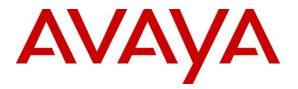

Avaya Solution & Interoperability Test Lab

# Application Notes for Configuring Avaya Aura® Communication Manager R6.3, Avaya Aura® Session Manager R6.3 and Avaya Session Border Controller for Enterprise R6.2 to Support Gamma IP Direct Connect SIP Trunking Service – Issue 1.0

#### Abstract

These Application Notes describe the steps to configure Session Initiation Protocol (SIP) trunking between Gamma IP Direct Connect SIP Trunking Service and an Avaya SIP enabled enterprise solution. The Avaya solution consists of Avaya Aura® Session Manager, Avaya Aura® Communication Manager and Avaya Session Border Controller for Enterprise. Gamma Telecom is a member of the DevConnect Global SIP Service Provider program.

Information in these Application Notes has been obtained through DevConnect compliance testing and additional technical discussions. Testing was conducted via the DevConnect Program at the Avaya Solution and Interoperability Test Lab.

# 1. Introduction

These Application Notes describe the steps to configure Session Initiation Protocol (SIP) trunking between Gamma IP Direct Connect SIP Trunking Service and an Avaya SIP enabled enterprise solution. IP Direct Connect (IPDC) is the product name for Gamma's SIP Trunking service, marketed and sold within the UK via authorised Channel Partners. The service provides VoIP connectivity for certified PBXs, allowing inbound and outbound telephony through Gamma's network for termination to both national and international destinations.

The Avaya solution consists of Avaya Aura® Session Manager, Avaya Aura® Communication Manager and Avaya Session Border Controller for Enterprise (Avaya SBCE). Customers using this Avaya SIP-enabled enterprise solution with the Gamma IPDC service are able to place and receive PSTN calls via a dedicated Internet connection and the SIP protocol. This converged network solution is an alternative to traditional PSTN trunks. This approach generally results in lower cost for the enterprise.

# 2. General Test Approach and Test Results

The general test approach was to configure a simulated enterprise site using an Avaya SIP telephony solution consisting of Communication Manager, Session Manager and Avaya SBCE. The enterprise site was configured to use the IPDC service provided by Gamma.

DevConnect Compliance Testing is conducted jointly by Avaya and DevConnect members. The jointly-defined test plan focuses on exercising APIs and/or standards-based interfaces pertinent to the interoperability of the tested products and their functionalities. DevConnect Compliance Testing is not intended to substitute full product performance or feature testing performed by DevConnect members, nor is it to be construed as an endorsement by Avaya of the suitability or completeness of a DevConnect member's solution.

## 2.1. Interoperability Compliance Testing

The interoperability test included the following:

- Incoming calls to the enterprise site from the PSTN were routed to the DDI numbers assigned by Gamma. Incoming PSTN calls were made to H.323, SIP, Digital and Analog telephones at the enterprise.
- Outgoing calls from the enterprise site were completed via Gamma to PSTN destinations using H.323, SIP, Digital and Analog telephones.
- Calls using G.729 and G.711A codec's.
- Fax calls to/from a group 3 fax machine to a PSTN connected fax machine using G.711 (T.38 is the only Avaya supported method of fax transmission).
- DTMF transmission using RFC 2833 with successful Vector navigation for inbound and outbound calls.
- User features such as hold and resume, transfer, conference, call forwarding, etc.
- Caller ID Presentation and Caller ID Restriction.
- Direct IP-to-IP media (also known as "shuffling") with SIP and H.323 telephones, and the Avaya Desktop Video Device (Avaya DVD) running Flare Experience.

| CMN; Reviewed: | Solution & Interoperability Test Lab Application Notes | 2 of 55         |
|----------------|--------------------------------------------------------|-----------------|
| SPOC 5/9/2014  | ©2014 Avaya Inc. All Rights Reserved.                  | GAMMA_CM63SMSBC |

• Call coverage and call forwarding for endpoints at the enterprise site.

## 2.2. Test Results

Interoperability testing of the sample configuration was completed with successful results for the Gamma IPDC service with the following observations:

- During Test, SIP 491 "Request Pending" message was seen on a small number of seemingly random outgoing calls with no noticeable effect.
- During test, the Avaya DVD running Flare started to fail to send media following the re-INVITE for shuffling. This was resolved by rebooting the Avaya DVD.
- No test call was made to the Emergency Services Operator as no test was booked.
- No Privacy header was received on incoming calls with withheld CLI. In this case, the equipment displays the user portion of the "From" URI.
- T.38 Fax is not supported.

#### 2.3. Support

For technical support on Gamma SIP trunking, please contact an authorised Gamma Partner or visit the website at <u>www.gamma.co.uk</u>

# 3. Reference Configuration

**Figure 1** illustrates the test configuration. The test configuration shows an Enterprise site connected to Gamma IPDC. Located at the Enterprise site is an Avaya SBCE, Session Manager and Communication Manager. Endpoints are Avaya 96x0 series and Avaya 96x1 series IP telephones (with SIP and H.323 firmware), Avaya 46xx series IP telephones (with SIP and H.323 firmware), Avaya 46xx series IP telephones (with SIP and H.323 firmware), Avaya 46xx series IP telephones (with SIP and H.323 firmware), Avaya 46xx series IP telephones (with SIP and H.323 firmware), Avaya 46xx series IP telephones (with SIP and H.323 firmware), Avaya 46xx series IP telephones (with SIP and H.323 firmware), Avaya analog telephone and fax machine. Also included in the test configuration was an Avaya one-X® Communicator soft phone and Flare for Windows running on a laptop PC.

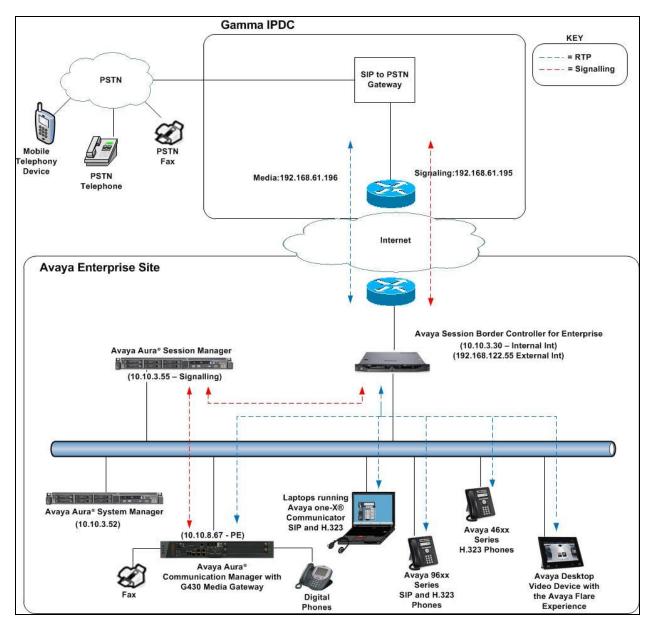

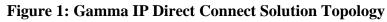

CMN; Reviewed: SPOC 5/9/2014 Solution & Interoperability Test Lab Application Notes ©2014 Avaya Inc. All Rights Reserved. 4 of 55 GAMMA\_CM63SMSBC

# 4. Equipment and Software Validated

The following equipment and software were used for the sample configuration provided:

| Equipment/Software                      | Release/Version                            |
|-----------------------------------------|--------------------------------------------|
| Avaya                                   |                                            |
| Avaya Aura® Communication Manager       | R6.3 Build R016x.03.0.124.0                |
| running on Avaya S8800 Server           |                                            |
| Avaya G430 Media Gateway                | FW 33.13.0                                 |
| Avaya Aura® Session Manager running on  | R6.3 Build 6.3.3.0.633004                  |
| Avaya S8800 Server                      |                                            |
| Avaya Aura® System Manager running on   | R6.3 (Build No - 6.3.0.8.5682 -6.3.8.1814) |
| Avaya S8800 Server                      |                                            |
| Avaya Session Border Controller running | 6.2.0.Q36                                  |
| on Dell R210 V2 server                  |                                            |
| Avaya 9650 Phone (H.323)                | 3.171B                                     |
| Avaya 9621 Phone (SIP)                  | 6.2.0.72                                   |
| Avaya 2420 Digital Phone                | N/A                                        |
| Analog Phone                            | N/A                                        |
| Avaya 4620 Phone (H.323)                | 1.2200                                     |
| Avaya 9611 Phone (SIP)                  | 6.2.0.72                                   |
| Avaya one-X® Communicator               | 6.1.3.06-SP3-35509                         |
| Avaya A175 Desktop Video Device (SIP)   | Flare Experience Release 1.1               |
| Gamma                                   |                                            |
| Genband S3 SBC                          | Code version 7.1.14.0                      |
| Ericsson TSS4 Softswitch                | Code version R1F.5R.514.052                |
| Marconi XCD Softswitch                  | Code version 4.2.1                         |

# 5. Configure Avaya Aura ® Communication Manager

This section describes the steps for configuring Communication Manager for SIP Trunking. SIP trunks are established between Communication Manager and Session Manager. These SIP trunks will carry SIP signalling associated with the Gamma IPDC service. For incoming calls, the Session Manager receives SIP messages from the Avaya Session Border Controller for Enterprise (Avaya SBCE) and directs the incoming SIP messages to Communication Manager. Once the message arrives at Communication Manager, further incoming call treatment, such as incoming digit translations and class of service restrictions may be performed. All outgoing calls to the PSTN are processed within Communication Manager and may be first subject to outbound features such as automatic route selection, digit manipulation and class of service restrictions. Once Communication Manager selects a SIP trunk, the SIP signalling is routed to the Session Manager. The Session Manager directs the outbound SIP messages to the Avaya SBCE at the enterprise site that then sends the SIP messages to the Gamma network. Communication Manager Configuration was performed using the System Access Terminal (SAT). Some screens in this section have been abridged and highlighted for brevity and clarity in presentation. The general installation of the Avaya S8800 Servers and Avaya G430 Media Gateway is presumed to have been previously completed and is not discussed here.

| CMN; Reviewed: |  |
|----------------|--|
| SPOC 5/9/2014  |  |

Solution & Interoperability Test Lab Application Notes ©2014 Avaya Inc. All Rights Reserved. 5 of 55 GAMMA\_CM63SMSBC

#### 5.1. Confirm System Features

The license file installed on the system controls the maximum values for these attributes. If a required feature is not enabled or there is insufficient capacity, contact an authorized Avaya sales representative to add additional capacity. Use the **display system-parameters customer-options** command and on **Page 2**, verify that the **Maximum Administered SIP Trunks** supported by the system is sufficient for the combination of trunks to the Gamma network, and any other SIP trunks used.

| display system-parameters customer-options              |       | Page | 2 | of | 11 |  |
|---------------------------------------------------------|-------|------|---|----|----|--|
| OPTIONAL FEATURES                                       |       |      |   |    |    |  |
|                                                         |       |      |   |    |    |  |
| IP PORT CAPACITIES                                      |       | USED |   |    |    |  |
| Maximum Administered H.323 Trunks:                      | 12000 | 0    |   |    |    |  |
| Maximum Concurrently Registered IP Stations:            | 18000 | 3    |   |    |    |  |
| Maximum Administered Remote Office Trunks:              | 12000 | 0    |   |    |    |  |
| Maximum Concurrently Registered Remote Office Stations: | 18000 | 0    |   |    |    |  |
| Maximum Concurrently Registered IP eCons:               | 414   | 0    |   |    |    |  |
| Max Concur Registered Unauthenticated H.323 Stations:   | 100   | 0    |   |    |    |  |
| Maximum Video Capable Stations:                         | 18000 | 0    |   |    |    |  |
| Maximum Video Capable IP Softphones:                    | 18000 | 0    |   |    |    |  |
| Maximum Administered SIP Trunks:                        | 24000 | 12   |   |    |    |  |
| Maximum Administered Ad-hoc Video Conferencing Ports:   | 24000 | 0    |   |    |    |  |
| Maximum Number of DS1 Boards with Echo Cancellation:    | 522   | 0    |   |    |    |  |
| Maximum TN2501 VAL Boards:                              | 128   | 0    |   |    |    |  |
| Maximum Media Gateway VAL Sources:                      | 250   | 1    |   |    |    |  |
| Maximum TN2602 Boards with 80 VoIP Channels:            | 128   | 0    |   |    |    |  |
| Maximum TN2602 Boards with 320 VoIP Channels:           | 128   | 0    |   |    |    |  |
| Maximum Number of Expanded Meet-me Conference Ports:    | 300   | 0    |   |    |    |  |
|                                                         |       |      |   |    |    |  |

On Page 4, verify that the IP Trunks field is set to y.

```
display system-parameters customer-options
                                                                       4 of 11
                                                                Page
                                OPTIONAL FEATURES
   Emergency Access to Attendant? y
                                                                 IP Stations? y
          Enable 'dadmin' Login? y
          Enhanced Conferencing? y
                                                           ISDN Feature Plus? n
                 Enhanced EC500? y
                                          ISDN/SIP Network Call Redirection? y
   Enterprise Survivable Server? n
                                                             ISDN-BRI Trunks? y
      Enterprise Wide Licensing? n
                                                                    ISDN-PRI? y
                                                  Local Survivable Processor? n
             ESS Administration? y
         Extended Cvg/Fwd Admin? y
                                                        Malicious Call Trace? y
    External Device Alarm Admin? y
                                                    Media Encryption Over IP? n
                                       Mode Code for Centralized Voice Mail? n
 Five Port Networks Max Per MCC? n
               Flexible Billing? n
   Forced Entry of Account Codes? y
                                                    Multifrequency Signaling? y
      Global Call Classification? y
                                           Multimedia Call Handling (Basic)? y
                                        Multimedia Call Handling (Enhanced)? y
            Hospitality (Basic)? y
Hospitality (G3V3 Enhancements)? y
                                                  Multimedia IP SIP Trunking? y
                       IP Trunks? v
           IP Attendant Consoles? y
```

#### 5.2. Administer IP Node Names

The node names defined here will be used in other configuration screens to define a SIP signalling group between Communication Manager and Session Manager. In the **IP Node Names** form, assign the node **Name** and **IP Address** for the Session Manager. In this case, **SM100** and **10.10.3.55** are the **Name** and **IP Address** for the Session Manager SIP interface. Also note the **procr** name as this is the processor interface that Communication Manager will use as the SIP signalling interface to Session Manager.

```
      display node-names ip

      IP NODE NAMES

      Name
      IP Address

      SM100
      10.10.3.55

      default
      0.0.0.0

      procr
      10.10.8.67

      procr6
      ::
```

## 5.3. Administer IP Network Region

Use the **change ip-network-region 1** command to set the following values:

- The Authoritative Domain field is configured to match the domain name configured on Session Manager. In this configuration, the domain name is **avaya.com**.
- By default, **IP-IP Direct Audio** (both **Intra** and **Inter-Region**) is enabled (**yes**) to allow audio traffic to be sent directly between endpoints without using gateway VoIP resources. When a PSTN call is shuffled, the media stream is established directly between the enterprise end-point and the internal media interface of the Avaya SBCE.
- The **Codec Set** is set to the number of the IP codec set to be used for calls within the IP network region. In this case, codec set **1** is used.

```
change ip-network-region 1
                                                              Page 1 of 20
                              IP NETWORK REGION
 Region: 1
             Authoritative Domain: avaya.com
Location: 1
   Name: default
MEDIA PARAMETERS
                               Intra-region IP-IP Direct Audio: yes
                             Inter-region IP-IP Direct Audio: yes
     Codec Set: 1
  UDP Port Min: 2048
                                         IP Audio Hairpinning? n
  UDP Port Max: 3329
DIFFSERV/TOS PARAMETERS
Call Control PHB Value: 46
       Audio PHB Value: 46
       Video PHB Value: 26
802.1P/Q PARAMETERS
Call Control 802.1p Priority: 6
       Audio 802.1p Priority: 6
       Video 802.1p Priority: 5
                                     AUDIO RESOURCE RESERVATION PARAMETERS
H.323 IP ENDPOINTS
                                                       RSVP Enabled? n
 H.323 Link Bounce Recovery? y
Idle Traffic Interval (sec): 20
  Keep-Alive Interval (sec): 5
          Keep-Alive Count: 5
```

## 5.4. Administer IP Codec Set

Open the **IP Codec Set** form for the codec set specified in the IP Network Region form, **Section 5.3.** Enter the list of audio codecs eligible to be used in order of preference. For the interoperability test the codecs supported by Gamma were configured, namely **G.711A**, and **G.729**.

| cha | nge ip-codec-                     | set 1                            |                                           |                                | Page | 1 of | 2 |  |
|-----|-----------------------------------|----------------------------------|-------------------------------------------|--------------------------------|------|------|---|--|
|     |                                   | IP                               | Codec Set                                 |                                |      |      |   |  |
|     | Codec Set: 1                      |                                  |                                           |                                |      |      |   |  |
|     | Audio<br>Codec<br>G.711A<br>G.729 | Silence<br>Suppression<br>n<br>n | Frames<br>Per Pkt<br><b>2</b><br><b>2</b> | Packet<br>Size(ms)<br>20<br>20 |      |      |   |  |

The Gamma IPDC service does not currently support T.38 for transmission of fax. Although not supported as a standard configuration by Avaya, G.711 transmission of fax was tested. To configure the CM to accept any fax transmission method, navigate to **Page 2** and configure by setting the **Fax Mode** to **off** as shown below.

| change ip-codec-set | : 1  |                             |      | Page | <b>2</b> of | 2 |
|---------------------|------|-----------------------------|------|------|-------------|---|
|                     |      | IP Codec Set                |      |      |             |   |
|                     |      | Allow Direct-IP Multimedia? | n    |      |             |   |
|                     |      |                             |      |      |             |   |
|                     | Mode | Redundancy                  |      |      |             |   |
| FAX                 | off  | 0                           | ECM: | У    |             |   |
| Modem               | off  | 0                           |      |      |             |   |
| TDD/TTY             | US   | 3                           |      |      |             |   |
| Clear-channel       | n    | 0                           |      |      |             |   |

#### 5.5. Administer SIP Signaling Groups

The signalling group (and trunk group) will be used for inbound and outbound PSTN calls to the Gamma IPDC service. During test, this was configured to use **TCP** and port **5060** to facilitate tracing and fault analysis. It is recommended however, to use TLS (Transport Layer Security) and the default TLS port of 5061 for security. Configure the **Signaling Group** using the **add signaling-group x** command, where **x** is an available signalling group, as follows:

- Set Group Type to sip
- Set Transport Method to tcp
- Set **Peer Detection Enabled** to **y** allowing the Communication Manager to automatically detect if the peer server is a Session Manager
- Set Near-end Node Name to the processor interface (node name procr as defined in the IP Node Names form shown in Section 5.2)
- Set **Far-end Node Name** to the Session Manager (node name **SM100** as defined in the **IP Node Names** form shown in **Section 5.2**)
- Set Near-end Listen Port and Far-end Listen Port to 5060 (Commonly used TCP port value)
- Set **Far-end Network Region** to the IP Network Region configured in **Section 5.3**. (logically establishes the far-end for calls using this signalling group as network region 1)
- Leave **Far-end Domain** blank (allows the CM to accept calls from any SIP domain on the associated trunk )
- Set **Direct IP-IP Audio Connections** to **y**
- Leave **DTMF over IP** at default value of **rtp-payload** (Enables **RFC2833** for DTMF transmission from the Communication Manager)

The default values for the other fields may be used.

```
add signaling-group 1
                                                                 Page 1 of 2
                                SIGNALING GROUP
Group Number: 1
IMS Enabled? n
                              Group Type: sip
                        Transport Method: tcp
       Q-SIP? n
    IP Video? n
                                                    Enforce SIPS URI for SRTP? y
 Peer Detection Enabled? y Peer Server: SM
 Prepend '+' to Outgoing Calling/Alerting/Diverting/Connected Public Numbers? y
Remove '+' from Incoming Called/Calling/Alerting/Diverting/Connected Numbers? n
  Near-end Node Name: procr
                                             Far-end Node Name: SM100
Near-end Listen Port: 5060
                                           Far-end Listen Port: 5060
                                        Far-end Network Region: 1
Far-end Domain:
                                             Bypass If IP Threshold Exceeded? n
Incoming Dialog Loopbacks: eliminate
                                                     RFC 3389 Comfort Noise? n
DTMF over IP: rtp-payload
Session Establishment Timer(min): 3
                                              Direct IP-IP Audio Connections? y
                                                       IP Audio Hairpinning? n
       Enable Layer 3 Test? y
                                                  Initial IP-IP Direct Media? n
H.323 Station Outgoing Direct Media? n
                                                  Alternate Route Timer(sec): 6
```

Solution & Interoperability Test Lab Application Notes ©2014 Avaya Inc. All Rights Reserved.

#### 5.6. Administer SIP Trunk Group

A trunk group is associated with the signalling group described in **Section 5.5**. Configure the trunk group using the **add trunk-group x** command, where **x** is an available trunk group. On **Page 1** of this form:

- Set the Group Type field to sip
- Choose a descriptive Group Name
- Specify a trunk access code (**TAC**) consistent with the dial plan (in the test system the dial plan includes 1 as a three digit dac not shown)
- The **Direction** is set to **two-way** to allow incoming and outgoing calls
- Set the **Service Type** field to **public-ntwrk**
- Specify the signalling group associated with this trunk group in the **Signaling Group** field as previously configured in **Section 5.5**
- Specify the Number of Members supported by this SIP trunk group

```
add trunk-group 1
                                                                1 of 21
                                                         Page
                            TRUNK GROUP
                               Group Type: sip
COR: 1 TN: 1 TAC: 10
Group Number: 1
 Group Name: SIP to SM100
                                                 TN: 1 TAC: 101
  Direction: two-way Outgoing Display? n
Dial Access? n
                                            Night Service:
Queue Length: 0
Service Type: public-ntwrk Auth Code? y
                                         Member Assignment Method: auto
                                                 Signaling Group: 1
                                               Number of Members: 10
```

On **Page 2** of the trunk-group form, the **Preferred Minimum Session Refresh Interval (sec)** field should be set to a value mutually agreed upon with Gamma to prevent unnecessary SIP messages during call setup.

```
Add trunk-group 1

Group Type: sip

TRUNK PARAMETERS

Unicode Name: auto

Redirect On OPTIM Failure: 5000

SCCAN? n

Digital Loss Group: 18

Preferred Minimum Session Refresh Interval(sec): 1800

Disconnect Supervision - In? y Out? y

XOIP Treatment: auto Delay Call Setup When Accessed Via IGAR? n
```

CMN; Reviewed: SPOC 5/9/2014 Solution & Interoperability Test Lab Application Notes ©2014 Avaya Inc. All Rights Reserved. On Page 3, set the Numbering Format field to private.

| add trunk-group 1 | Page 3 of 21                    |
|-------------------|---------------------------------|
| TRUNK FEATURES    |                                 |
|                   | Management                      |
| ACA Assignment? n | Measured: none                  |
|                   | Maintenance Tests? y            |
|                   | _                               |
|                   |                                 |
|                   |                                 |
|                   |                                 |
| Numbering Format: | private                         |
|                   | UUI Treatment: service-provider |
|                   |                                 |
|                   | Deplese Destricted Numberson a  |
|                   | Replace Restricted Numbers? n   |
|                   | Replace Unavailable Numbers? n  |
|                   |                                 |
|                   |                                 |
| Modify            | Tandom Calling Numbers no       |
| MOGILY            | 7 Tandem Calling Number: no     |
|                   |                                 |

On **Page 4** of this form:

- Set the **Telephone Event Payload Type** to **101** to match the value preferred by Gamma
- Set Always Use re-INVITE for Display Updates to y as the most effective method employed by the CM of modifying an existing dialogue

```
add trunk-group 1
                                                                Page
                                                                       4 of 21
                              PROTOCOL VARIATIONS
                                       Mark Users as Phone? n
Prepend '+' to Calling/Alerting/Diverting/Connected Number? n
                       Send Transferring Party Information? n
                                  Network Call Redirection? n
                                     Send Diversion Header? n
                                   Support Request History? n
                              Telephone Event Payload Type: 101
                       Convert 180 to 183 for Early Media? n
                 Always Use re-INVITE for Display Updates? y
                       Identity for Calling Party Display: P-Asserted-Identity
            Block Sending Calling Party Location in INVITE? n
                 Accept Redirect to Blank User Destination? n
                                              Enable Q-SIP? n
```

## 5.7. Administer Calling Party Number Information

Use the **change private-numbering** command to configure Communication Manager to send the calling party number. In the test configuration, individual stations were mapped to send numbers allocated from the Gamma DDI range supplied. This calling party number is sent in the SIP From, Contact and PAI headers, and displayed on display-equipped PSTN telephones. Note that the digits identifying the DDI range are not shown.

| cha | nge private-num | bering 1 |                   |       | Page 1              | 0 | f | 2 |
|-----|-----------------|----------|-------------------|-------|---------------------|---|---|---|
|     |                 | NU       | MBERING - PRIVATE | FORMA | Г                   |   |   |   |
|     |                 |          |                   |       |                     |   |   |   |
| Ext | Ext             | Trk      | Private           | Total |                     |   |   |   |
| Len | Code            | Grp(s)   | Prefix            | Len   |                     |   |   |   |
| 4   | 60              | 1        | 1635xxxxx0        | 10    | Total Administered: | 5 |   |   |
| 4   | 61              | 1        | 1635xxxxx0        | 10    | Maximum Entries: 54 | 0 |   |   |
| 4   | 6100            | 1        | 1635xxxxx0        | 10    |                     |   |   |   |
| 4   | 6102            | 1        | 1635xxxxx0        | 10    |                     |   |   |   |
|     |                 |          |                   |       |                     |   |   |   |

## 5.8. Administer Route Selection for Outbound Calls

In the test environment, the Automatic Route Selection (ARS) feature was used to route outbound calls via the SIP trunk to the Gamma IPDC service. The single digit **9** was used as the ARS access code providing a facility for telephone users to dial 9 to reach an outside line. Use the **change feature-access-codes** command to configure a digit as the **Auto Route Selection** (ARS) - Access Code 1.

```
change feature-access-codesPage1 of10FEATURE ACCESS CODE (FAC)Abbreviated Dialing List1 Access Code:Abbreviated Dialing List2 Access Code:4Abbreviated Dialing List3 Access Code:4Abbreviated Dial - Prgm Group List Access Code:4Announcement Access Code:4Answer Back Access Code:4Attendant Access Code:4Auto Alternate Routing (AAR) Access Code : 74Auto Route Selection (ARS) - Access Code 1: 9Access Code 2:
```

Use the **change ars analysis** command to configure the routing of dialled digits following the first digit 9. A small sample of dial patterns are shown here as an example. Further administration of ARS is beyond the scope of this document. The example entries shown will match outgoing calls to national, international and some Operator numbers. Note that exact maximum number lengths should be used where possible to reduce post-dial delay. Calls are sent to **Route Pattern 1**.

| change ars analysis 0 | _   |     |                         |      |      | Page 1 of 2     |
|-----------------------|-----|-----|-------------------------|------|------|-----------------|
|                       | P   |     | GIT ANALY:<br>Location: |      | LE   | Percent Full: 0 |
| Dialed                | Tot | al  | Route                   | Call | Node | ANI             |
| String                | Min | Max | Pattern                 | Туре | Num  | Reqd            |
| 0                     | 8   | 14  | 1                       | pubu |      | n               |
| 0 0                   | 13  | 17  | 1                       | pubu |      | n               |
| 00353                 | 10  | 14  | 1                       | pubu |      | n               |
| 0044                  | 12  | 14  | 1                       | pubu |      | n               |
| 01                    | 7   | 14  | 1                       | pubu |      | n               |
| 0800                  | 11  | 11  | 1                       | pubu |      | n               |
| 118                   | 5   | 6   | 1                       | pubu |      | n               |

Use the **change route-pattern x** command, where  $\mathbf{x}$  is an available route pattern, to add the SIP trunk group to the route pattern that ARS selects. In this configuration, route pattern  $\mathbf{1}$  is used to route calls to trunk group  $\mathbf{1}$ .

| char | nge 1 | oute | e-pat | tterr | 1 1  |        |        |       |      |          |        |      |       | Page | 1 03 | E 3   |  |
|------|-------|------|-------|-------|------|--------|--------|-------|------|----------|--------|------|-------|------|------|-------|--|
|      |       |      |       |       | Patt | tern 1 | Number | : 1   |      | Patterr  | n Name | e:   |       |      |      |       |  |
|      |       |      |       |       |      |        | SCCAI  | J? n  |      | Secure S | SIP? 1 | n    |       |      |      |       |  |
|      | Grp   | FRL  | NPA   | Pfx   | Нор  | Toll   | No.    | Inse  | rted |          |        |      |       |      | DCS, | / IXC |  |
|      | No    |      |       | Mrk   | Lmt  | List   | Del    | Digit | S    |          |        |      |       |      | QSIC | 3     |  |
|      |       |      |       |       |      |        | Dgts   |       |      |          |        |      |       |      | Int  | N     |  |
| 1:   | 1     | 0    |       |       |      |        |        |       |      |          |        |      |       |      | n    | user  |  |
| 2:   |       |      |       |       |      |        |        |       |      |          |        |      |       |      | n    | user  |  |
| 3:   |       |      |       |       |      |        |        |       |      |          |        |      |       |      | n    | user  |  |
| 4:   |       |      |       |       |      |        |        |       |      |          |        |      |       |      | n    | user  |  |
| 5:   |       |      |       |       |      |        |        |       |      |          |        |      |       |      | n    | user  |  |
| 6:   |       |      |       |       |      |        |        |       |      |          |        |      |       |      | n    | user  |  |
|      |       |      |       |       | ~    |        |        |       | ~    |          |        |      |       |      |      |       |  |
|      |       | VAI  |       | TSC   |      |        | TTC    | BCIE  | Ser  | vice/Fea | ature  | PARM |       |      | 2    | LAR   |  |
|      | 0 1   | 2 M  | 4 W   |       | Requ | lest   |        |       |      |          |        | ~ `  | -     | Form | nat  |       |  |
| -    |       |      |       |       |      |        |        |       |      |          |        | Sub  | baddr |      |      |       |  |
| -    | У У   |      | -     | n     |      |        | rest   |       |      |          |        |      |       | unk- | unk  | none  |  |
| -    | А А   |      | -     | n     |      |        | rest   |       |      |          |        |      |       |      |      | none  |  |
|      | У У   |      | -     | n     |      |        | rest   |       |      |          |        |      |       |      |      | none  |  |
| _    | У У   |      | -     | n     |      |        | rest   |       |      |          |        |      |       |      |      | none  |  |
| -    | У У   |      | -     | n     |      |        | rest   |       |      |          |        |      |       |      |      | none  |  |
| 6:   | УУ    | УУ   | уn    | n     |      |        | rest   | -     |      |          |        |      |       |      |      | none  |  |

## 5.9. Administer Incoming Digit Translation

This step configures the settings necessary to map incoming DDI calls to the proper Communication Manager extension(s). The incoming digits sent in the INVITE message from Gamma can be manipulated as necessary to route calls to the desired extension. In the example, the incoming DDI numbers provided by Gamma for testing are assigned to the internal extensions of the test equipment configured within the Communication Manager. The **change inc-call-handling-trmt trunk-group 1** command is used to translate numbers **01635xxxxx0** to **01635xxxxx8** to the 4 digit extension by deleting **all** of the incoming digits and inserting the extension number. Note that the significant digits beyond the city code have been obscured.

| change inc-cal | l-handling | -trmt tru | nk-grou | p 1    |  | Page | 1 0 | f | 3 |  |
|----------------|------------|-----------|---------|--------|--|------|-----|---|---|--|
|                | I          |           |         |        |  |      |     |   |   |  |
| Service/       | Number     | Number    | Del     | Insert |  |      |     |   |   |  |
| Feature        | Len        | Digits    |         |        |  |      |     |   |   |  |
| public-ntwrk   | 11 0163    | 5xxxxx0   | all     | 6100   |  |      |     |   |   |  |
| public-ntwrk   | 11 0163    | 5xxxxx2   | all     | 6102   |  |      |     |   |   |  |
| public-ntwrk   | 11 0163    | 5xxxxx3   | all     | 6003   |  |      |     |   |   |  |
| public-ntwrk   | 11 0163    | 5xxxxx4   | all     | 6004   |  |      |     |   |   |  |
| public-ntwrk   | 11 0163    | 5xxxxx5   | all     | 6005   |  |      |     |   |   |  |
| public-ntwrk   | 11 0163    | 5xxxxx6   | all     | 8501   |  |      |     |   |   |  |
| public-ntwrk   | 11 0163    | 5xxxxx7   | all     | 6104   |  |      |     |   |   |  |
| public-ntwrk   | 11 0163    | 5xxxxx8   | all     | 6006   |  |      |     |   |   |  |
|                |            |           |         |        |  |      |     |   |   |  |

## 5.10. EC500 Configuration

When EC500 is enabled on the Communication Manager station, a call to that station will generate a new outbound call from Communication Manager to the configured EC500 destination, typically a mobile phone. The following screen shows an example EC500 configuration for the user with station extension 6100. Use the command **change off-pbx-telephone station mapping x** where **x** is the Communication Manager station.

- The Station Extension field will automatically populate with station extension
- For Application enter EC500
- Enter a **Dial Prefix** (e.g., 9) if required by the routing configuration
- For the **Phone Number** enter the phone that will also be called (e.g. **0035386xxxxxxx**)
- Set the **Trunk Selection** to **1** so that Trunk Group 1 will be used for routing
- Set the **Config Set** to **1**

| change off-pb | x-telephone st | tation- | mappi | ng 6100         |           | Page 1 | of   | 3 |
|---------------|----------------|---------|-------|-----------------|-----------|--------|------|---|
|               | STATIONS       | WITH O  | FF-PB | X TELEPHONE INT | TEGRATION |        |      |   |
| Station       | Application    | Dial    | CC    | Phone Number    | Trunk     | Config | Dual | L |
| Extension     |                | Prefix  |       |                 | Selection | Set    | Mode | 9 |
| 6100          | EC500          | -       |       | 0035386xxxxxx   | 1         | 1      |      |   |
|               |                | -       |       |                 |           |        |      |   |

Save Communication Manager changes by entering save translation to make them permanent.

# 6. Configuring Avaya Aura® Session Manager

This section provides the procedures for configuring Session Manager. Session Manager is configured via System Manager. The procedures include the following areas:

- Log in to Avaya Aura<sup>®</sup> System Manager.
- Administer SIP domain.
- Administer SIP Location.
- Administer SIP Entities.
- Administer Entity Links.
- Administer Routing Policies.
- Administer Dial Patterns.

It may not be necessary to create all the items above when creating a connection to the service provider since some of these items would have already been defined as part of the initial Session Manager installation. This includes items such as certain SIP domains, locations, SIP entities, and Session Manager itself. However, each item should be reviewed to verify the configuration.

## 6.1. Log in to Avaya Aura® System Manager

Session Manager configuration is accomplished by accessing the browser-based GUI of System Manager, using the URL https://<ip-address>/SMGR, where <ip-address> is the IP address of System Manager. Log in with the appropriate credentials and click on **Log On** (not shown). The screen shown below is then displayed.

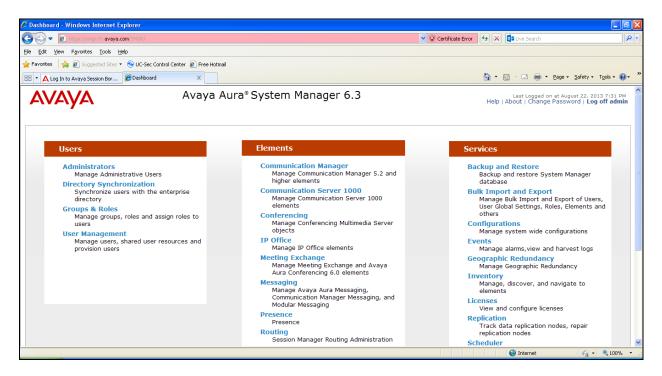

Solution & Interoperability Test Lab Application Notes ©2014 Avaya Inc. All Rights Reserved.

#### 6.2. Administer SIP Domain

Create a SIP domain for each domain for which Session Manager will need to be aware in order to route calls. Expand **Elements**  $\rightarrow$  **Routing** and select **Domains** from the left navigation menu, click **New** (not shown). Enter the following values and use default values for remaining fields.

- Name Enter a Domain Name. In the sample configuration, **avaya.com** was used.
- **Type** Verify **SIP** is selected.
- **Notes** Add a brief description [Optional].

Click **Commit** to save. The screen below shows the SIP Domain defined for the sample configuration.

| Home /Elements / Routing / Domains       |      |         |       |                |
|------------------------------------------|------|---------|-------|----------------|
| Domain Management                        |      |         |       | Help ?         |
| Edit New Duplicate Delete More Actions - |      |         |       | Filter: Enable |
| Name                                     | Туре | Default | Notes |                |
| avaya.com                                | sip  |         |       |                |
| Select : All, None                       |      |         |       |                |

#### 6.3. Administer Locations

Locations can be used to identify logical and/or physical locations where SIP Entities reside for purposes of bandwidth management and call admission control. To add a location, navigate to **Routing**  $\rightarrow$ **Locations** in the left-hand navigation pane and click the **New** button in the right pane (not shown). In the **General** section, enter the following values. Use default values for all remaining fields:

- **Name:** Enter a descriptive name for the location.
- Notes: Add a brief description (optional).

The Location Pattern is used to identify call routing based on IP address. Session Manager matches the IP address against the patterns defined in this section. If a call is from a SIP Entity that does not match the IP address pattern then Session Manager uses the location administered for the SIP Entity.

In the Location Pattern section, click Add and enter the following values.

- **IP Address Pattern** Enter the logical pattern used to identify the location.
- Notes Add a brief description [Optional].

Click **Commit** to save. The screenshot below shows the Location **SMGRVL3** defined for the compliance testing.

| Home / Elements / Routing / Locations - Location D        | Details    |                |       |                         |
|-----------------------------------------------------------|------------|----------------|-------|-------------------------|
| Location Details                                          |            |                |       | Help ?<br>Commit Cancel |
| General                                                   |            |                |       |                         |
| * Name:                                                   | SMGRVL3    |                |       |                         |
| Notes:                                                    |            |                |       |                         |
|                                                           |            |                |       |                         |
| Overall Managed Bandwidth                                 |            |                |       |                         |
| Managed Bandwidth Units:                                  | Kbit/sec 💌 |                |       |                         |
| Total Bandwidth:                                          |            |                |       |                         |
| Multimedia Bandwidth:                                     |            |                |       |                         |
| Audio Calls Can Take Multimedia Bandwidth:                |            |                |       |                         |
| Aboro cons con ruke Puttilieura sanawiaan                 |            |                |       |                         |
| Per-Call Bandwidth Parameters                             |            |                |       |                         |
| Loss accuraciones constructional accuración provinciation | 1000       | White / E a.c. |       |                         |
| Maximum Multimedia Bandwidth (Intra-Location):            | 1 1        | Kbit/Sec       |       |                         |
| Maximum Multimedia Bandwidth (Inter-Location):            | 8 0        | Kbit/Sec       |       |                         |
| Minimum Multimedia Bandwidth:                             | 64         | Kbit/Sec       |       |                         |
| * Default Audio Bandwidth:                                | 80         | Kbit/sec 💌     |       |                         |
| Location Pattern                                          |            |                |       |                         |
| Add Remove                                                |            |                |       |                         |
| 3 Items Refresh                                           |            |                |       | Filter: Enable          |
| IP Address Pattern                                        |            |                | Notes |                         |
| * 10.10.3.*                                               |            |                |       | ]                       |
| * 10.10.9.*                                               |            |                |       |                         |
| * 10.10.8.*                                               |            |                |       |                         |
| Select : All, None                                        |            |                |       |                         |
|                                                           |            |                |       |                         |
| * Input Required                                          |            |                |       | Commit Cancel           |

#### 6.4. Administer SIP Entities

A SIP Entity must be added for each SIP-based telephony system supported by a SIP connection to the Session Manager. To add a SIP Entity, select **SIP Entities** on the left panel menu and then click on the **New** button (not shown). The following will need to be entered for each SIP Entity. Under **General**:

- In the Name field enter an informative name.
- In the **FQDN or IP Address** field enter the IP address of Session Manager or the signalling interface on the connecting system.
- In the **Type** field use **Session Manager** for a Session Manager SIP entity, **CM** for a Communication Manager SIP entity and **SIP Trunk**for the Avaya SBCE SIP entity.
- In the **Location** field select the appropriate location from the drop down menu.
- In the **Time Zone** field enter the time zone for the SIP Entity.

In this configuration there are three SIP Entities.

- Session Manager SIP Entity.
- Communication Manager SIP Entity.
- Avaya SBCE SIP Entity.

#### 6.4.1. Avaya Aura® Session Manager SIP Entity

The following screens show the SIP entity for Session Manager. The **FQDN or IP Address** field is set to the IP address of the Session Manager SIP signalling interface.

| Home / Elements / Routing / | SIP Entities          |                               |         | Help ?        |
|-----------------------------|-----------------------|-------------------------------|---------|---------------|
| SIP Entity Details          |                       |                               |         | Commit Cancel |
| General                     |                       |                               |         |               |
|                             | * Name:               | Session Manager               |         |               |
|                             | * FQDN or IP Address: | 10.10.3.55                    |         |               |
|                             | Туре:                 | Session Manager 🛛 😪           |         |               |
|                             | Notes:                |                               |         |               |
|                             | Location:             | SMGRVL3                       |         |               |
|                             | Outbound Proxy:       | ×                             |         |               |
|                             | Time Zone:            | Europe/Dublin                 | ~       |               |
|                             | Credential name:      |                               |         |               |
| SIP Link Monitoring         |                       |                               |         |               |
|                             | SIP Link Monitoring:  | Use Session Manager Configura | ation 💌 |               |

The Session Manager must be configured with the port numbers on the protocols that will be used by the other SIP entities. To configure these, scroll to the bottom of the page and under **Port**, click **Add**, then edit the fields in the resulting new row.

- In the **Port** field enter the port number on which the system listens for SIP requests
- In the **Protocol** field enter the transport protocol to be used for SIP requests
- In the **Default Domain** field, from the drop down menu select **avaya.com** as the default domain

| Failover port: |     |                      |       |            |
|----------------|-----|----------------------|-------|------------|
| Remove         |     |                      |       |            |
|                |     |                      |       |            |
| ems   Refresh  |     |                      |       | Filter: En |
| Port           | Pro | tocol Default Domain | Notes |            |
| 5060           | тс  | avaya.com 🖌          |       |            |
|                | UD  | P 💙 avaya.com 💙      |       |            |
| 5060           |     |                      |       |            |

#### 6.4.2. Avaya Aura® Communication Manager SIP Entity

The following screens show the SIP entity for Communication Manager. The **FQDN or IP Address** field is set to the IP address of the Interface that will be providing SIP signalling. The entity **Type** is set to **CM**. Set the location to that defined in **Section 6.3** and the **Time Zone** to the appropriate time zone.

| IP Entity Details  |                                |                                     | Help |
|--------------------|--------------------------------|-------------------------------------|------|
| ieneral            |                                |                                     |      |
|                    | * Name:                        | Communication Manager               |      |
|                    | * FQDN or IP Address:          | 10.10.8.67                          |      |
|                    | Туре:                          | CM v                                |      |
|                    | Notes:                         |                                     |      |
|                    | Adaptation:                    | V                                   |      |
|                    | Location:                      | SMGRVL3                             |      |
|                    | Time Zone:                     | Europe/Dublin                       |      |
| Override I         | Port & Transport with DNS SRV: |                                     |      |
|                    | * SIP Timer B/F (in seconds):  | 4                                   |      |
|                    | Credential name:               |                                     |      |
|                    | Call Detail Recording:         | none 💌                              |      |
| IP Link Monitoring |                                |                                     |      |
|                    |                                | Use Session Manager Configuration 💌 |      |

#### 6.4.3. Avaya Session Border Controller for Enterprise SIP Entity

The following screen shows the SIP entity for the Avaya SBCE used for routing calls. The **FQDN or IP Address** field is set to the IP address of the private interfaces administered in **Section 7** of this document. Set the location to that defined in **Section 6.3** and the **Time Zone** to the appropriate time zone.

| Home / Elements / Routing / SIP Entities |                                   |
|------------------------------------------|-----------------------------------|
| SIP Entity Details                       | Commit Cancel                     |
| General                                  |                                   |
| * Name:                                  | Avaya_SBCE                        |
| * FQDN or IP Address:                    | 10.10.3.30                        |
| Туре:                                    | SIP Trunk                         |
| Notes:                                   |                                   |
| 2                                        |                                   |
| Adaptation:                              |                                   |
| Location:                                | SMGRVL3 V                         |
| Time Zone:                               | Europe/Dublin                     |
| Override Port & Transport with DNS SRV:  |                                   |
| * SIP Timer B/F (in seconds):            | 4                                 |
| Credential name:                         |                                   |
| Call Detail Recording:                   | eqress 💌                          |
| Loop Detection                           |                                   |
| Loop Detection Mode:                     | Off 💌                             |
| SIP Link Monitoring                      |                                   |
| SIP Link Monitoring:                     | Use Session Manager Configuration |

#### 6.5. Administer Entity Links

A SIP trunk between Session Manager and another system is described by an Entity Link. To add an Entity Link, select **Entity Links** on the left panel menu and click on the **New** button (not shown). Fill in the following fields in the new row that is displayed.

- In the **Name** field enter an informative name.
- In the **SIP Entity 1** field select **Session Manager**.
- In the **Port** field enter the port number to which the other system sends its SIP requests.
- In the **SIP Entity 2** field enter the other SIP Entity for this link, created in **Section 6.4**.
- In the **Port** field enter the port number to which the other system expects to receive SIP requests.
- Select **Trusted** from the drop down menu to make the other system trusted.
- In the **Protocol** field enter the transport protocol to be used to send SIP requests.

Click **Commit** to save changes. The following screen shows the Entity Links used in this configuration.

| ntity Links                                                   |                      |          |        |                           |        |                   | He               |
|---------------------------------------------------------------|----------------------|----------|--------|---------------------------|--------|-------------------|------------------|
| 1 Item   Refresh                                              |                      |          | 2      |                           |        |                   | Filter: Enab     |
| Name                                                          | SIP Entity 1         | Protocol | Port   | SIP Entity 2              | Port   | Connection Policy | Notes            |
| * toCommunication Ma                                          | * Session Manager 💌  | TCP 💌    | * 5060 | * Communication Manager 😒 | * 5060 | Trusted 💌         |                  |
|                                                               |                      |          |        |                           |        |                   | Commit Can       |
| ome /Elements / Rou                                           | rting / Entity Links |          |        |                           |        |                   | Commit Can       |
|                                                               | ıting / Entity Links |          |        |                           |        |                   | He               |
|                                                               | iting / Entity Links |          |        |                           |        |                   |                  |
| tity Links                                                    | iting / Entity Links |          |        |                           |        |                   | He               |
| ome /Elements / Roo<br>tity Links<br>1 Item   Refresh<br>Name | uting / Entity Links | Protocol | Port   | SIP Entity 2              | Port   | Connection Policy | He<br>Commit Can |

\* Input Required

Commit Cancel

## 6.6. Administer Routing Policies

Routing policies must be created to direct how calls will be routed to a system. To add a routing policy, select **Routing Policies** on the left panel menu and then click on the **New** button (not shown).

Under General:

- Enter an informative name in the **Name** field.
- Under **SIP Entity as Destination**, click **Select**, and then select the appropriate SIP entity to which this routing policy applies.

The following screen shows the routing policy for Communication Manager:

| Home /Elements / Routing / R                | outing Policies                                                |      | Help 3               |
|---------------------------------------------|----------------------------------------------------------------|------|----------------------|
| Routing Policy Details                      |                                                                |      | Help ? Commit Cancel |
| General                                     | Name: toCommunication Manager  Disabled:      Retries:  Notes: |      |                      |
| SIP Entity as Destination<br>Select<br>Name | FQDN or IP Address                                             | Туре | Notes                |
| Communication Manager                       | 10.10.8.67                                                     | CM   |                      |

The following screen shows the routing policy for the Avaya SBCE.

| Home /Elements / Routing  | ) / Routing Policies                              |         |                         |
|---------------------------|---------------------------------------------------|---------|-------------------------|
| Routing Policy Details    |                                                   |         | Help ?<br>Commit Cancel |
| General                   | * Name: toAvaya SBCE<br>Disabled:<br>* Retries: 0 |         |                         |
| SIP Entity as Destination | FQDN or IP Address                                | Туре    | Notes                   |
| Avaya SBCE                | 10.10.3.30                                        | Gateway | notes                   |

#### 6.7. Administer Dial Patterns

A dial pattern must be defined to direct calls to the appropriate telephony system. To configure a dial pattern select **Dial Patterns** on the left panel menu and then click on the **New** button (not shown).

Under General:

- In the **Pattern** field enter a dialled number or prefix to be matched.
- In the **Min** field enter the minimum length of the dialled number.
- In the **Max** field enter the maximum length of the dialled number.
- In the **SIP Domain** field select –**ALL**-.

Under Originating Locations and Routing Policies. Click Add, in the resulting screen (not shown) under Originating Location select Locations created in Section 6.3 and under Routing Policies select one of the routing policies defined in Section 6.6. Click Select button to save (not shown).

The following screen shows an example dial pattern configured for the Avaya SBCE which will route the calls out to the PSTN via the Gamma SIP Trunk Service.

| 4 | Home /        | Elements / Routing / Dial Pa | tterns                                                                                                    |                     |          |                            |                            |                      |
|---|---------------|------------------------------|----------------------------------------------------------------------------------------------------|---------------------|----------|----------------------------|----------------------------|----------------------|
|   |               |                              |                                                                                                    |                     |          |                            |                            | Help ?               |
|   | Dial Pa       | ttern Details                |                                                                                                    |                     |          |                            |                            | Commit Cancel        |
|   | Gener         | al                           | * Pattern: 0033<br>* Min: 5<br>* Max: 36<br>Emergency Call:<br>Emergency Priority: 1<br>Emergency Type:<br>SIP Domain: -ALL |                     |          |                            |                            |                      |
| I |               |                              | Notes:                                                                                                    |                     |          |                            |                            |                      |
|   | Origin<br>Add | ating Locations and Rout     | ting Policies                                                                                                    |                     |          |                            |                            |                      |
|   | 1 Item        | Refresh                      |                                                                                                    |                     |          |                            |                            | Filter: Enable       |
|   |               | Originating Location Name 1  | Originating Location Notes                                                                                                  | Routing Policy Name | Rank 2 ± | Routing Policy<br>Disabled | Routing Policy Destination | Routing Policy Notes |
|   |               | SMGRVL3                      |                                                                                                    | toAvaya SBCE        | 0        |                            | Avaya SBCE                 |                      |
|   |               | n                            |                                                                                                    |                     |          |                            |                            |                      |

The following screen shows the test dial pattern configured for Communication Manager. Note that the number format received from Gamma was national with leading 0.

| e / Elements / Routing / Dia                                                                                                    | l Patterns                                                                                                    |                                                                                                    |                                                                                                    |                                                                                                    |                                                                                                    |                                                                                                    |
|----------------------------------------------------------------------------------------------------|----------------------------------------------------------------------------------------------------|----------------------------------------------------------------------------------------------------|----------------------------------------------------------------------------------------------------|----------------------------------------------------------------------------------------------------|----------------------------------------------------------------------------------------------------|----------------------------------------------------------------------------------------------------|
| Pattern Details                                                                                                    |                                                                                                    |                                                                                                    | Commit Cance                                                                                                    |                                                                                                    |                                                                                                    | Help ?                                                                                                    |
| eral                                                                                                    | * Min: 5<br>* Max: 3<br>Emergency Call:<br>Emergency Priority: 1<br>Emergency Type:<br>SIP Domain: -<br>Notes: | 6                                                                                                    |                                                                                                    |                                                                                                    |                                                                                                    |                                                                                                    |
| Remove                                                                                                    | outing i onces                                                                                                 |                                                                                                    |                                                                                                    |                                                                                                    |                                                                                                    |                                                                                                    |
| The second of the second second secon |                                                                                                    | Daukina Dalimu Nama                                                                                                    | Daala                                                                                                    | Routing Policy                                                                                                    | Paulias Dalias Daski                                                                                                    | Filter: Enable Routing Policy Notes                                                                                                    |
| Originating Location Name 🛦                                                                                                    | Originating Location Notes                                                                                     | Kouting Policy Name                                                                                                    | капк                                                                                                    | 1                                                                                                    | Routing Policy Destination                                                                                                    | Routing Policy Notes                                                                                                    |
|                                                                                                    |                                                                                                    | toCommunication Manager                                                                                                    | 0                                                                                                    |                                                                                                    | Communication Manager                                                                                                    |                                                                                                    |
|                                                                                                    | Pattern Details<br>eral                                                                                        | eral  Pattern:  Pattern:  * Pattern:  * Min:  * Max:  Emergency Call: Emergency Priority: Emergency Type: SIP Domain: Notes:  inating Locations and Routing Policies  Remove m Refresh | Pattern Details eral  Pattern: 01635  * Min: 5  * Max: 36  Emergency Call: Emergency Type: SIP Domain: -ALL- Notes:  inating Locations and Routing Policies  Remove n Refresh | Pattern Details Commit Cance eral  Pattern: 01635  Min: 5  Min: 5  Max: 36  Emergency Call: Emergency Type: SIP Domain: -ALL- Notes:  inating Locations and Routing Policies  Remove Refresh | Pattern Details  Commit Cance  eral  Pattern: 01635 Min: 5 Min: 5 Min: 5 Min: 36 Emergency Call: Emergency Priority: Emergency Type: SIP Domain: -ALL- Notes:  inating Locations and Routing Policies  Remove Refresh | Pattern Details Commit Cance eral  Pattern: Pattern: Patt |

#### 6.8. Administer Application for Avaya Aura® Communication Manager

From the Home tab, select **Session Manager** from the menu. In the resulting tab from the left panel menu, select **Application Configuration**  $\rightarrow$  **Applications** and click **New**.

- In the **Name** field enter a name for the application
- In the SIP Entity field select the SIP entity for the Communication Manager
- In the CM System for SIP Entity field select the required Communication Manager

Select **Commit** to save the configuration.

| Home /Elements                       | / Session Manager / A | pplication Configura                    | ation / Applications |                |               |
|--------------------------------------|-----------------------|-----------------------------------------|----------------------|----------------|---------------|
|                                      |                       |                                         |                      |                | Help ?        |
| Application                          | Editor                |                                         |                      |                | Commit Cancel |
| Application                          |                       |                                         |                      |                |               |
| *Name cm-ap                          | p                     |                                         |                      |                |               |
| *SIP Entity Com                      | nunication Manager 💌  |                                         |                      |                |               |
| *CM System<br>for SIP<br>Entity      | istance 💙 🛛 Refresh   | <u>View/Add</u><br><u>CM</u><br>Systems |                      | <i>₽</i>       |               |
| Description                          |                       |                                         |                      |                |               |
| Application At                       | tributes (optional)   |                                         |                      |                |               |
| Name                                 | Value                 |                                         |                      |                |               |
| Application Handle<br>URI Parameters |                       |                                         |                      |                |               |
| orer and meters                      | -                     |                                         |                      |                |               |
|                                      |                       |                                         |                      |                |               |
| Application Me                       | edia Attributes       |                                         |                      |                |               |
| Enable Media Filter                  | ing 🗌                 |                                         |                      |                |               |
| Audio                                | Video                 | Text                                    | Match Type           | If SDP Missing |               |
| VEG                                  | YES                   | VES U                                   | NOT EXACT V          | ALLOW          |               |

# 6.9. Administer Application Sequence for Avaya Aura® Communication Manager

From the left panel, navigate to Session Manager  $\rightarrow$  Application Configuration  $\rightarrow$  Application Sequences and click on New.

- In the **Name** field enter a descriptive name
- Under **Available Applications**, click the + sign in front of the appropriate application instance. When the screen refreshes, the application should be displayed under the **Applications in this Sequence** heading.

Select Commit.

| Home        | /Elements /                                       | Session Manager | / Application Configuration / Application S | equences  |                |
|-------------|---------------------------------------------------|-----------------|---------------------------------------------|-----------|----------------|
| App         | olication                                         | Sequence E      | ditor                                       |           | Help ?         |
| Appli       | cation Seque                                      | ence            |                                             |           |                |
| *Name       | e cm-                                             | app-seq         |                                             |           |                |
| Descri      | ption                                             |                 |                                             |           |                |
| Mo<br>1 Ite |                                                   |                 | sip Entity                                  | Mandatory | Description    |
|             | * * X                                             | cm-app          | Communication Manager                       |           |                |
| Ava         | t : All, None<br><b>ilable Appli</b><br>m∣Refresh | cations         |                                             |           | Filter: Enable |
|             | Name                                              |                 | SIP Entity                                  | Descript  | tion           |
| ÷           | <u>cm-app</u>                                     |                 | Communication Manager                       |           |                |

#### 6.10. Administer SIP Extensions

SIP extensions are registered with the Session Manager and use Communication Manager for their feature and configuration settings. From the Home tab, select **User Management** from the menu. Then select **Manage Users** and click **New** (not shown).

On the **Identity** tab:

- Enter the user's name in the Last Name and First Name fields
- In the Login Name field enter a unique system login name in the form of user@domain (e.g.6003@avaya.com) which is used to create the user's primary handle
- The Authentication Type should be Basic
- In the **Password/Confirm Password** fields enter an alphanumeric password

| ome / Users / User Management / Mana | ige Users               |                            |   | н                            |
|--------------------------------------|-------------------------|----------------------------|---|------------------------------|
| New User Profile                     |                         |                            |   | Commit & Continue Commit Can |
| Identity * Communication Profile     | * Membershi             | p Contacts                 |   |                              |
| Identity 💌                           |                         |                            |   |                              |
|                                      | * Last Name:            | SIP                        |   |                              |
|                                      | * First Name:           | 9630                       |   |                              |
|                                      | Middle Name:            |                            |   |                              |
|                                      | Description:            |                            |   |                              |
|                                      | * Login Name:           |                            |   |                              |
| * Authe                              | entication Type:        |                            | 2 |                              |
|                                      | Password:               |                            |   |                              |
|                                      | firm Password:          | Non-statistical states     |   |                              |
|                                      | Display Name:           |                            |   |                              |
| Enapoint                             | Display Name:<br>Title: |                            |   |                              |
| Langua                               | ige Preference:         |                            | V |                              |
| Langua                               |                         | (+1:0)GMT : Dublin, Edinbu |   |                              |

On the **Communication Profile** tab, enter a numeric **Communication Profile Password** and confirm it, then expand the **Communication Address** section and click **New**. For the **Type** field, select **Avaya SIP** from the drop-down menu. In the **Fully Qualified Address** field, enter an extension number and select the relevant domain from the drop-down menu. Click the **Add** button.

| Identity *    | Communication Pr | ofile * Membership Cont                                  | acts              |           |        |            |
|---------------|------------------|----------------------------------------------------------|-------------------|-----------|--------|------------|
| Communica     | tion Profile 💌   |                                                          |                   |           |        |            |
|               | Communicat       | ion Profile Password: ••••••<br>Confirm Password: •••••• |                   |           |        |            |
| New Delete    | Done Cancel      |                                                          |                   |           |        |            |
| Name          |                  |                                                          |                   |           |        |            |
| O Primary     |                  |                                                          |                   |           |        |            |
| Select : None |                  |                                                          |                   |           |        |            |
|               |                  | * Name: Primary<br>Default :                             |                   |           |        |            |
|               | Communication    |                                                          |                   |           |        |            |
| Ī             | Туре             | Hand                                                     | e                 |           | Domain |            |
| Ē             | No Records fo    | und                                                      |                   |           |        |            |
|               |                  | Type:<br>* Fully Qualified Address:                      | Avaya SIP<br>6003 | avaya.com | ×      |            |
|               |                  |                                                          |                   | 18 21 Xe  |        | Add Cancel |

Expand the Session Manager Profile section.

- Make sure the **Session Manager** check box is checked
- Select the appropriate Session Manager instance from the drop-down menu in the **Primary Session Manager** field
- Select the appropriate application sequence from the drop-down menu in the **Origination Application Sequence** field configured in **Section 6.9**
- Select the appropriate application sequence from the drop-down menu in the **Termination Application Sequence** field configured in **Section 6.9**
- Select the appropriate location from the drop-down menu in the Home Location field

| * Drimary Soccion                                               |                       |       | - 2015  | 0000 20   |         |
|-----------------------------------------------------------------|-----------------------|-------|---------|-----------|---------|
| * Primary Session<br>Manager                                    | Session Manager       | ~     | Primary | Secondary | Maximum |
|                                                                 |                       |       | 5       | 0         | 5       |
| Secondary Session<br>Manager                                    | (None)                | ~     |         |           |         |
| Survivability Server                                            | (None)                | ~     |         |           |         |
| Max. Simultaneous<br>Devices                                    | 1                     |       |         |           |         |
| Block New Registration<br>When Maximum<br>Registrations Active? |                       |       |         |           |         |
| plication Sequences                                             |                       |       |         |           |         |
| Origination Sequence                                            | Communication Manager | Арр   |         |           |         |
| Termination Sequence                                            | Communication Manager | App 🖌 |         |           |         |
| I Routing Settings                                              |                       |       |         |           |         |
| 4                                                               | SMGRVL3               | ~     |         |           |         |
| * Home Location                                                 | SPICINULS             | 0.00  |         |           |         |

Expand the **Endpoint Profile** section.

- Select the Communication Manager SIP Entity from the **System** drop-down menu
- Select **Endpoint** from the drop-down menu for **Profile Type**
- Enter the extension in the **Extension** field
- Select the desired template from the **Template** drop-down menu
- For the **Port** field select **IP**
- Select the **Delete Endpoint on Unassign of Endpoint from User or on Delete User** check box
- Select **Commit** (not shown) to save changes and the System Manager will add the Communication Manager user configuration automatically

| Enhanced Callr-Info display for 1-line phones<br>Delete Endpoint on Unassign of Endpoint fron<br>User or on Delete User | n 🔍                                   |
|----------------------------------------------------------------------------------------------------|---------------------------------------|
| Falanced Calls Tate disalay for 1 Providence                                                                            | · · · · · · · · · · · · · · · · · · · |
| Preferred Handle                                                                                                    | (None)                                |
| Voice Mail Number                                                                                                    |                                       |
| Port                                                                                                    | IP                                    |
| Security Code                                                                                                    |                                       |
| 50.                                                                                                    | 9630SIP                               |
|                                                                                                    | 9630SIP_DEFAULT_CM_6_3                |
| The second second second second second second second second second second second second second second second se         |                                       |
| * Extension                                                                                                    |                                       |
| Use Existing Endpoints                                                                                                  |                                       |
| * Profile Type                                                                                                    | Endpoint                              |
| * System                                                                                                    | Communication Manager                 |

# 7. Configure Avaya Session Border Controller for Enterprise

This section describes the configuration of the Avaya SBCE. It is assumed that the Avaya SBCE software has already been installed.

#### 7.1. Access Avaya Session Border Controller for Enterprise

Access the Avaya SBCE using a web browser by entering the URL **https://<ip-address>**, where **<ip-address>** is the management IP address configured at installation and enter the **Username** and **Password**.

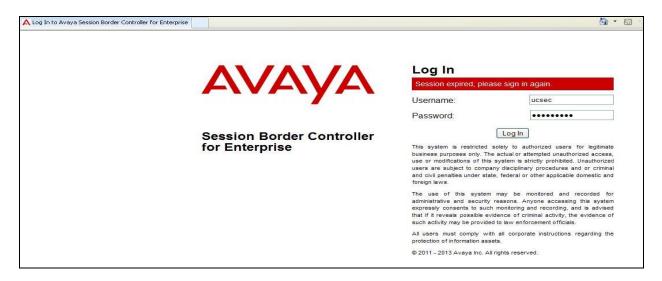

The main page of the Avaya SBCE will appear.

| 🗘 Dashboard - Avaya Session Border Controller for Enterprise - Windows Internet Explorer 📃 🖬 🔀 |                                  |                              |         |                                                          |                        |
|------------------------------------------------------------------------------------------------|----------------------------------|------------------------------|---------|----------------------------------------------------------|------------------------|
| C C C A https://10.10.2.55/sbc/                                                                |                                  |                              |         | 💌 😵 Certificate Error 🛛 🖂 👉 🗙 🔎 Live Search              | P -                    |
| Elle Edit View Favorites Iools Help                                                            | 0                                |                              |         |                                                          |                        |
| 🖕 Favorites 🛛 🍰 🙋 Suggested Sites 🔹                                                            | 😔 UC-Sec Control Center 🛛 🙋 Free | e Hotmail                    |         |                                                          |                        |
| A Dashboard - Avaya Session Border Control                                                     | ler for Ente                     |                              |         | 🚵 🔹 🖾 🛸 🗁 🖶 👻 Bage •                                     | Safety + Tools + 🔞 + 🎇 |
| Alarms Incidents Statistics                                                                    | Logs Diagnostics                 | Users                        |         | Setting                                                  | gs Help Log Out        |
| Session Borde                                                                                  | r Controller f                   | for Enterprise               |         |                                                          | AVAYA                  |
| Dashboard                                                                                      | Dashboard                        |                              |         |                                                          | <u>^</u>               |
| Administration                                                                                 |                                  | Information                  |         | Installed Devices                                        |                        |
| Backup/Restore<br>System Management                                                            | System Time                      | 11:23:03 AM GMT              | Refresh | EMS                                                      |                        |
| <ul> <li>Global Parameters</li> </ul>                                                          | Version                          | 6.2.0.Q36                    |         | GSSCP_03                                                 |                        |
| Global Profiles                                                                                | Build Date                       | Thu Feb 14 23:25:50 UTC 2013 |         |                                                          |                        |
| <ul> <li>SIP Cluster</li> <li>Domain Policies</li> </ul>                                       |                                  | Alarms (past 24 hours)       |         | Incidents (past 24 hours)                                |                        |
| <ul> <li>TLS Management</li> </ul>                                                             | None found.                      |                              |         | GSSCP_03: Heartbeat Successfull, Server is UP            | =                      |
| Device Specific Settings                                                                       |                                  |                              |         | GSSCP_03: Heartbeat Successfull, Server is UP            |                        |
|                                                                                                |                                  |                              |         | GSSCP_03: Heartbeat Successfull, Credentials are Invalid |                        |
|                                                                                                |                                  |                              |         | GSSCP_03: Heartbeat Successfull, Credentials are Invalid |                        |
|                                                                                                |                                  |                              |         | GSSCP_03: Heartbeat Successfull, Server is UP            |                        |
|                                                                                                |                                  |                              |         |                                                          | Add                    |
|                                                                                                |                                  |                              | No      | tes                                                      | <b>~</b>               |
|                                                                                                |                                  |                              |         | 😌 Internet                                               | 4 + € 100% +           |

Solution & Interoperability Test Lab Application Notes ©2014 Avaya Inc. All Rights Reserved. To view system information that was configured during installation, navigate to **System Management**. A list of installed devices is shown in the right pane. In the case of the sample configuration, a single device named **GSSCP\_03** is shown. To view the configuration of this device, click **View** (the third option from the right).

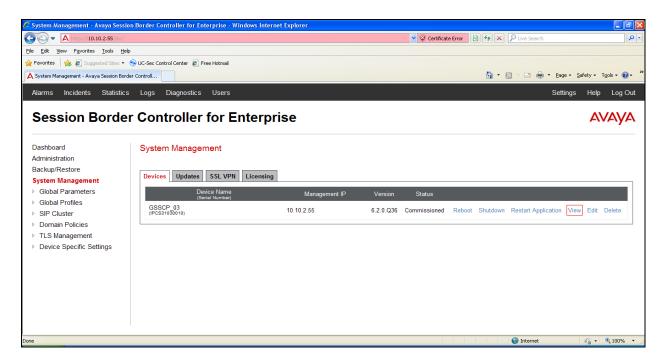

The System Information screen shows the **Appliance Name**, **Device Settings** and **DNS Configuration** information

| General Configura                | ation         | Device Cont             | figuration                   |          |
|----------------------------------|---------------|-------------------------|------------------------------|----------|
| Appliance Name                   | GSSCP_03      | HA Mode                 | No                           |          |
| Box Type                         | SIP           | Two Bypass              | Mode No                      |          |
| Deployment Mode                  | Proxy         |                         |                              |          |
| Network Configur                 | ation —       |                         |                              |          |
| IP                               | Public IP     | Netmask                 | Gateway                      | Interfac |
| 10.10.3.30                       | 10.10.3.30    | 255.255.255.0           | 10.10.3.1                    | A1       |
| 192.168 122.55                   | 192.168122.55 | 255.255.255.128         | 192.168. 122.7               | B1       |
|                                  |               | Manageme                | nt IP(s)                     |          |
| DNS Configuration                | n             | Managemen               |                              |          |
| DNS Configuration<br>Primary DNS | 10.10.7.100   | IP                      | 10.10.2.55                   |          |
| and the second second            | 10.10.7.100   | Lawrence and the second | And the second second second |          |
| Primary DNS                      | 10.10.7.100   | Lawrence and the second | And the second second second |          |

Solution & Interoperability Test Lab Application Notes ©2014 Avaya Inc. All Rights Reserved.

#### 7.2. Global Profiles

When selected, Global Profiles allows for configuration of parameters across all UC-Sec appliances.

#### 7.2.1. Server Internetworking - Avaya

Server Internetworking allows you to configure and manage various SIP call server-specific capabilities such as call hold and T.38. From the left-hand menu select **Global Profiles**  $\rightarrow$  **Server Interworking** and click on **Add Profile.** 

- Enter profile name such as Avaya\_SM and click Next (Not Shown)
- Check Hold Support = RFC2543
- Check T.38 Support
- All other options on the General Tab can be left at default

|                          | Profile: Avaya_SM                                                                         | х |
|--------------------------|-------------------------------------------------------------------------------------------|---|
|                          | General                                                                                   |   |
| Hold Support             | <ul> <li>○ None</li> <li>③ RFC2543 - c=0.0.0.0</li> <li>○ RFC3264 - a=sendonly</li> </ul> |   |
| 180 Handling             | None O SDP O No SDP                                                                       |   |
| 181 Handling             | ● None ○ SDP ○ No SDP                                                                     |   |
| 182 Handling             | None ○ SDP ○ No SDP                                                                       |   |
| 183 Handling             | None O SDP O No SDP                                                                       |   |
| Refer Handling           |                                                                                           |   |
| 3xx Handling             |                                                                                           |   |
| Diversion Header Support |                                                                                           |   |
| Delayed SDP Handling     |                                                                                           |   |
| T.38 Support             |                                                                                           |   |
| URI Scheme               | ● SIP O TEL O ANY                                                                         |   |
| Via Header Format        | RFC3261 RFC2543                                                                           |   |
|                          | Next                                                                                      |   |

Default values can be used for the Advanced Settings window. Click Finish

|                                         | Profile: Avaya_SM                                                 | х |
|-----------------------------------------|-------------------------------------------------------------------|---|
| Record Routes                           | <ul> <li>None</li> <li>Single Side</li> <li>Both Sides</li> </ul> |   |
| Topology Hiding: Change Call-ID         |                                                                   |   |
| Call-Info NAT                           |                                                                   |   |
| Change Max Forwards                     |                                                                   |   |
| Include End Point IP for Context Lookup |                                                                   |   |
| OCS Extensions                          |                                                                   |   |
| AVAYA Extensions                        |                                                                   |   |
| NORTEL Extensions                       |                                                                   |   |
| Diversion Manipulation                  |                                                                   |   |
| Diversion Header URI                    |                                                                   |   |
| Metaswitch Extensions                   |                                                                   |   |
| Reset on Talk Spurt                     |                                                                   |   |
| Reset SRTP Context on Session Refresh   |                                                                   |   |
| Has Remote SBC                          | <b>2</b>                                                          |   |
| Route Response on Via Port              |                                                                   |   |
| Cisco Extensions                        |                                                                   |   |
|                                         | Finish                                                            |   |

#### 7.2.2. Server Internetworking – Gamma

Server Internetworking allows you to configure and manage various SIP call server-specific capabilities such as call hold and T.38. From the lefthand menu select **Global Profiles**  $\rightarrow$  Server Interworking and click on Add Profile.

- Enter profile name such as **Gamma** and click **Next** (Not Shown)
- Check Hold Support = RFC2543
- Check T.38 Support
- All other options on the **General** Tab can be left at default

Click on Next on the following screens and then Finish

|                          | Profile: Gamma                                                                            | х |
|--------------------------|-------------------------------------------------------------------------------------------|---|
|                          | General                                                                                   |   |
| Hold Support             | <ul> <li>○ None</li> <li>④ RFC2543 - c=0.0.0.0</li> <li>○ RFC3264 - a=sendonly</li> </ul> |   |
| 180 Handling             | None O SDP O No SDP                                                                       |   |
| 181 Handling             | None O SDP O No SDP                                                                       |   |
| 182 Handling             | None O SDP O No SDP                                                                       |   |
| 183 Handling             | None O SDP O No SDP                                                                       |   |
| Refer Handling           |                                                                                           |   |
| 3xx Hendling             |                                                                                           |   |
| Diversion Header Support |                                                                                           |   |
| Delayed SDP Handling     |                                                                                           |   |
| T.38 Support             |                                                                                           |   |
| URI Scheme               | ● SIP O TEL O ANY                                                                         |   |
| Via Header Format        | RFC3281     RFC2543                                                                       |   |
|                          | Next                                                                                      |   |

Default values can be used for the Advanced Settings window. Click Finish.

|                                         | Profile: Gamma                                                    | х |
|-----------------------------------------|-------------------------------------------------------------------|---|
| Record Routes                           | <ul> <li>None</li> <li>Single Side</li> <li>Both Sides</li> </ul> |   |
| Topology Hiding: Change Call-ID         |                                                                   |   |
| Call-Info NAT                           |                                                                   |   |
| Change Max Forwards                     |                                                                   |   |
| Include End Point IP for Context Lookup |                                                                   |   |
| OCS Extensions                          |                                                                   |   |
| AVAYA Extensions                        |                                                                   |   |
| NORTEL Extensions                       |                                                                   |   |
| Diversion Manipulation                  |                                                                   |   |
| Diversion Header URI                    |                                                                   |   |
| Metaswitch Extensions                   |                                                                   |   |
| Reset on Talk Spurt                     |                                                                   |   |
| Reset SRTP Context on Session Refresh   |                                                                   |   |
| Has Remote SBC                          |                                                                   |   |
| Route Response on Via Port              |                                                                   |   |
| Cisco Extensions                        |                                                                   |   |
|                                         | Finish                                                            |   |

### 7.2.3. Routing

Routing profiles define a specific set of packet routing criteria that are used in conjunction with other types of domain policies to identify a particular call flow and thereby ascertain which security features will be applied to those packets. Parameters defined by Routing Profiles include packet transport settings, name server addresses and resolution methods, next hop routing information, and packet transport types.

Routing information is required for routing to Session Manager on the internal side and the Gamma IPDC addresses on the external side. The IP addresses and ports defined here will be used as the destination addresses for signalling. If no port is specified in the **Next Hop IP Address**, default 5060 is used.

Create a Routing Profile for both Session Manager and Gamma IPDC service. To add a routing profile, navigate to UC-Sec Control Center  $\rightarrow$  Global Profiles  $\rightarrow$  Routing and select Add **Profile**. Enter a **Profile Name** and click **Next** to continue.

In the new window that appears, enter the following values. Use default values for all remaining fields:

| • URI Group:                                  | Select "*" from the drop down box                                     |
|-----------------------------------------------|-----------------------------------------------------------------------|
| • Next Hop Server 1:                          | Enter the Domain Name or IP address of the                            |
|                                               | Primary Next Hop server, e.g. Session Manager                         |
| • Next Hop Server 2:                          | (Optional) Enter the Domain Name or IP address of                     |
|                                               | the secondary Next Hop server                                         |
| <ul> <li>Routing Priority Based on</li> </ul> |                                                                       |
| Next Hop Server:                              | Checked                                                               |
| • Use Next Hop for                            |                                                                       |
| In-Dialog Messages:                           | Select only if there is no secondary Next Hop Server                  |
| Outgoing Transport:                           | Choose the protocol used for transporting outgoing signalling packets |

#### Click Finish.

The following screen shows the Routing Profile to Session Manager

| Routing Profiles: Av | aya_SM             |                   |                                  |           |                     |
|----------------------|--------------------|-------------------|----------------------------------|-----------|---------------------|
|                      | Add                |                   |                                  |           | Rename Clone Delete |
| Routing Profiles     |                    |                   | Click here to add a description. |           |                     |
| default              | Routing Profile    |                   |                                  |           |                     |
| Avaya_SM             |                    |                   |                                  |           | Add                 |
| Gamma                | Priority URI Group | Next Hop Server 1 | Next Hop Server 2                |           |                     |
|                      | 1 *                | 10.10.3.55        |                                  | View Edit |                     |

The following screen shows the Routing Profile to Gamma.

| Routing Profiles: Gam |                 |           |                   |                               |           | Rename Clone Delete |
|-----------------------|-----------------|-----------|-------------------|-------------------------------|-----------|---------------------|
| Routing Profiles      |                 |           | Cli               | ck here to add a description. |           |                     |
| default               | Routing Profile |           |                   |                               |           |                     |
| Avaya_SM              |                 |           |                   |                               |           | Add                 |
| Gamma                 | Priority        | URI Group | Next Hop Server 1 | Next Hop Server 2             |           |                     |
|                       | 1 *             |           | 192.168.61.195    | 192.168.61.196                | View Edit |                     |

## 7.2.4. Server Configuration – Avaya Aura® Session Manager

Servers are defined for each server connected to the Avaya SBCE. In this case, the Gamma IPDC service is connected as the Trunk Server and Session Manager is connected as the Call Server. The Server Configuration screen contains four tabs: General, Authentication, Heartbeat, and Advanced. Together, these tabs allow you to configure and manage various SIP call server-specific parameters such as TCP and UDP port assignments, IP Server type, heartbeat signalling parameters and some advanced options. From the lefthand menu select Global Profiles  $\rightarrow$  Server Configuration and click on Add Profile and enter a descriptive name. On the Add Server Configuration Profile tab, set the following:

- Select Server Type to be Call Server
- Enter IP Addresses / Supported FQDNs to 10.10.3.55 (Session Manager IP Address)
- For Supported Transports, check TCP
- TCP Port:5060
- Click on **Next** (not shown) to use default entries on the **Authentication** and **Heartbeat** tabs

| Serve                                                          | er Configuration Profile - General | ; |
|----------------------------------------------------------------|------------------------------------|---|
| Server Type                                                    | Call Server                        |   |
| IP Addresses / Supported FQDNs<br>Separate entries with commas | 10.10.3.55                         | × |
| Supported Transports                                           | TCP<br>UDP<br>TLS                  |   |
| TCP Port                                                       | 5060                               |   |
| UDP Port                                                       |                                    |   |
| TLS Port                                                       |                                    |   |
|                                                                | Finish                             |   |

#### On the **Advanced** tab:

- Select Avaya\_SM for Interworking Profile
- Click **Finish**

| Ser                           | ver Configuration Profile - Advanced | Х |
|-------------------------------|--------------------------------------|---|
| Enable DoS Protection         |                                      |   |
| Enable Grooming               |                                      |   |
| Interworking Profile          | Avaya_SM                             |   |
| Signaling Manipulation Script | None                                 |   |
| TCP Connection Type           |                                      |   |

#### 7.2.5. Server Configuration – Gamma

To define the Gamma IPDC Trunk Server, navigate to select **Global Profiles**  $\rightarrow$  **Server Configuration** and click on **Add Profile** and enter a descriptive name. On the **Add Server Configuration Profile** tab, click on **Edit** and set the following:

- Select Server Type as Trunk Server
- Set IP Address's to 192.168.61.195 & 192.168.61.196 (Gamma IPDC)
- Supported Transports: Check UDP
- UDP Port: 5060
- Hit Next
- Click on **Next** (not shown) to use default entries on the **Authentication** and **Heartbeat** tabs

| Serve                                                          | er Configuration Profile - General | х |
|----------------------------------------------------------------|------------------------------------|---|
| Server Type                                                    | Trunk Server                       |   |
| IP Addresses / Supported FQDNs<br>Separate entries with commas | 192.168.61.195,192.168.61.196      |   |
| Supported Transports                                           |                                    | - |
| TCP Port                                                       |                                    |   |
| UDP Port                                                       | 5060                               |   |
| TLS Port                                                       |                                    |   |
|                                                                | Finish                             |   |

On the **Advanced** tab:

- Select Gamma for Interworking Profile
- Click **Finish**

| Ser                           | ver Configuration Profile - Advanced | x |
|-------------------------------|--------------------------------------|---|
| Enable DoS Protection         |                                      |   |
| Enable Grooming               |                                      |   |
| Interworking Profile          | Gamma                                |   |
| Signaling Manipulation Script | None                                 |   |
| UDP Connection Type           | SUBID O PORTID O MAPPING             |   |
|                               | Finish                               |   |
|                               |                                      |   |

### 7.2.6. Topology Hiding

Topology hiding is used to hide local information such as private IP addresses and local domain names. The local information can be overwritten with a domain name or IP addresses. The default **Replace Action** is **Auto**, this replaces local information with IP addresses, generally the next hop. Topology hiding has the advantage of presenting single Via and .Record-Route headers externally where multiple headers may be received from the enterprise, particularly from the Session Manager. In some cases where Topology Hiding can't be applied, in particular the Contact header, IP addresses are translated to the Avaya SBCE external addresses using NAT.

To define Topology Hiding for the Session Manager, navigate to **Global Profiles**  $\rightarrow$  **Topology Hiding** in the **UC-Sec Control Center** menu on the left hand side. Click on **Add Profile** and enter details in the **Topology Hiding Profile** pop-up menu (not shown).

- In the **Profile Name** field enter a descriptive name for Session Manager and click **Next**
- If the required Header is not shown, click on Add Header
- Select **Request-Line, To** and **From** as the required headers from the **Header** drop down menu
- Select the required action from the **Required Action** drop down menu, **Auto** was used for test

| Add                      |                 |           |                           | Rename Clone D  |
|--------------------------|-----------------|-----------|---------------------------|-----------------|
| Topology Hiding Profiles |                 | Click     | ere to add a description. |                 |
| lefault                  | Topology Hiding |           |                           |                 |
| isco_th_profile          | Header          | Criteria  | Replace Action            | Overwrite Value |
| waya_SM                  | Via             | IP/Domain | Auto                      |                 |
| Samma                    | Record-Route    | IP/Domain | Auto                      |                 |
|                          | Request-Line    | IP/Domain | Auto                      |                 |
|                          | From            | IP/Domain | Auto                      |                 |
|                          | SDP             | IP/Domain | Auto                      |                 |
|                          | То              | IP/Domain | Auto                      |                 |

To define Topology Hiding for the Gamma IPDC, navigate to **Global Profiles**  $\rightarrow$  **Topology Hiding** in the **UC-Sec Control Center** menu on the left hand side. Click on **Add Profile** and enter details in the **Topology Hiding Profile** pop-up menu (not shown).

- In the **Profile Name** field enter a descriptive name for the Gamma IPDC and click **Next**
- If the required Header is not shown, click on Add Header
- Select **Request-Line, To** and **From** as the required headers from the **Header** drop down menu
- Select the required action from the **Required Action** drop down menu, **Next Hop** was used for test

| Add                      |                 |           |                            |                      | Rename Clone De |
|--------------------------|-----------------|-----------|----------------------------|----------------------|-----------------|
| Topology Hiding Profiles |                 | Click     | here to add a description. |                      |                 |
| lefault                  | Topology Hiding |           |                            |                      |                 |
| cisco_th_profile         | Header          | Criteria  | Replace Action             |                      | Overwrite Value |
| Avaya_SM                 | Via             | IP/Domain | Auto                       |                      |                 |
| Samma                    | Record-Route    | IP/Domain | Auto                       |                      |                 |
|                          | Request-Line    | IP/Domain | Next Hop                   |                      |                 |
|                          | From            | IP/Domain | Next Hop                   |                      |                 |
|                          | SDP             | IP/Domain | Auto                       | 19 <del>11  </del> 1 |                 |
|                          | То              | IP/Domain | Next Hop                   |                      |                 |

## 7.3. Define Network Information

Network information is required on the Avaya SBCE to allocate IP addresses and masks to the interfaces. Note that only the **A1** and **B1** interfaces are used, typically the **A1** interface is used for the internal side and **B1** is used for external. Each side of the Avaya SBCE can have only one interface assigned.

To define the network information, navigate to **Device Specific Settings**  $\rightarrow$  **Network Management** in the **UC-Sec Control Center** menu on the left hand side and click on **Add IP**. Enter details in the blank box that appears at the end of the list

- Define the internal IP address with screening mask and assign to interface A1
- Select Save Changes to save the information
- Click on Add IP
- Define the external IP address with screening mask and assign to interface **B1**
- Select Save Changes to save the information
- Click on **System Management** in the main menu
- Select **Restart Application** indicated by an icon in the status bar (not shown)

| Devices | Network Configuration Int                                  | erface Configuration                     |                                        |                              |                |
|---------|------------------------------------------------------------|------------------------------------------|----------------------------------------|------------------------------|----------------|
| SCP_03  | Modifications or deletions of a issued from System Manager | n IP address or its associated data rong | equire an application restart before t | aking effect. Application re | estarts can be |
|         | A1 Netmask<br>255.255.255.0                                | A2 Netmask                               | B1 Netmask<br>255,255,255,128          | B2 Netmask                   |                |
|         |                                                            |                                          |                                        |                              |                |
|         | Add IP Address                                             | Public IP                                | Gatewa                                 | ay In                        | Save C         |

Select the Interface Configuration tab and click on Toggle State to enable the interfaces.

| Devices Network Configuration Interface Configuration |                       |
|-------------------------------------------------------|-----------------------|
|                                                       |                       |
| GSSCP_03 Name                                         | Administrative Status |
| A1 Enabled                                            | Togg                  |
| A2 Disabled                                           | Tog                   |
| B1 Enabled                                            | Tog                   |

Solution & Interoperability Test Lab Application Notes ©2014 Avaya Inc. All Rights Reserved.

# 7.4. Define Interfaces

When the IP addresses and masks are assigned to the interfaces, these are then configured as signalling and media interfaces.

### 7.4.1. Signaling Interfaces

To define the signalling interfaces on the Avaya SBCE, navigate to **Device Specific Settings**  $\rightarrow$  **Signaling Interface** in the **UC-Sec Control Center** menu on the left hand side. Details of transport protocol and ports for the internal and external SIP signalling are entered here

- Select Add Signaling Interface and enter details in the pop-up menu
- In the Name field enter a descriptive name for the internal signalling interface
- For Signaling IP, select an internal signalling interface IP address defined in Section 7.3
- Select **UDP** and **TCP** port numbers, **5060** is used for the Session Manager
- Select Add Signaling Interface and enter details in the pop-up menu
- In the Name field enter a descriptive name for the external signalling interface
- For Signaling IP, select an external signalling interface IP address defined in Section 7.3
- Select **UDP** and **TCP** port numbers, **5060** is used for Gamma

| Signaling Interface: | GSSCP_03            |                |          |                     |          |      |             |      |        |
|----------------------|---------------------|----------------|----------|---------------------|----------|------|-------------|------|--------|
| Devices GSSCP_03     | Signaling Interface |                |          |                     |          |      |             |      | Add    |
|                      | Name                | Signaling IP   | TCP Port | UDP Port            | TLS Port |      | TLS Profile |      |        |
|                      | Int_Sig             | 10.10.3.30     | 5060     | 5060                |          | None |             | Edit | Delete |
|                      | Ext_Sig             | 192.168.122.55 | 5060     | 50 <mark>6</mark> 0 |          | None |             | Edit | Delete |

#### 7.4.2. Media Interfaces

To define the media interfaces on the Avaya SBCE, navigate to **Device Specific Settings**  $\rightarrow$  **Media Interface** in the **UC-Sec Control Center** menu on the left hand side. Details of the RTP and SRTP port ranges for the internal and external media streams are entered here. The IP addresses for media can be the same as those used for signalling.

- Select Add Media Interface and enter details in the pop-up menu
- In the **Name** field enter a descriptive name for the internal media interface
- For Media IP, select an internal media interface IP address defined in Section 7.3
- Select **RTP port** ranges for the media path with the enterprise end-points
- Select Add Media Interface and enter details in the pop-up menu
- In the Name field enter a descriptive name for the external media interface
- For Media IP, select an external media interface IP address defined in Section 7.3
- Select **RTP port** ranges for the media path with the Gamma IPDC

| 202.000 |                                    |                                                      |                                             |                       |
|---------|------------------------------------|------------------------------------------------------|---------------------------------------------|-----------------------|
| Devices | Media Interface                    |                                                      |                                             |                       |
| SCP_03  |                                    | 11.2 A 1 A 1. A 1. A 1.                              |                                             | 10 T 10               |
|         |                                    | interface will require an application restart before | e taking ellect. Application restarts can b | be issued from        |
|         |                                    |                                                      |                                             |                       |
|         | System Management.                 |                                                      |                                             |                       |
|         | System Management.                 |                                                      |                                             |                       |
|         | System Management.                 |                                                      |                                             | [                     |
|         |                                    | Martia IP                                            | Port Panna                                  | (                     |
|         | <u>System Management</u> .<br>Name | Media IP                                             | Port Range                                  | (                     |
|         |                                    | Media IP<br>10.10.3.30                               | Port Range<br>35000 - 40000                 | (<br>Edit (           |
|         | Name                               |                                                      |                                             | (<br>Edit (<br>Edit ( |

## 7.5. Server Flows

When a packet is received by UC-Sec, the content of the packet (IP addresses, URIs, etc.) is used to determine which flow it matches. Once the flow is determined, the flow points to a policy which contains several rules concerning processing, privileges, authentication, routing, etc. Once routing is applied and the destination endpoint is determined, the policies for this destination endpoint are applied. The context is maintained, so as to be applied to future packets in the same flow. The following screen illustrates the flow through the Avaya SBCE to secure a SIP Trunk call.

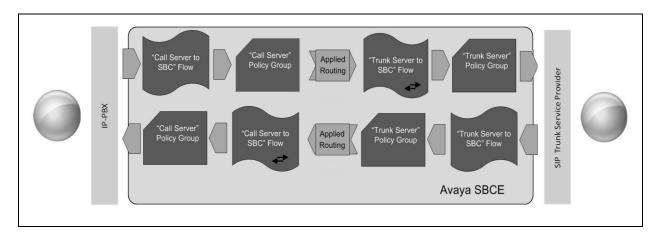

This configuration ties all the previously entered information together so that calls can be routed from Session Manager to the Gamma IPDC service and vice versa. The following screenshot shows both flows:

| Devices | Subscriber Flows                                                                                                | s Server Flows                                                                                                    | 5         |                               |                            |                                       |                          |      |       |      |      |
|---------|----------------------------------------------------------------------------------------------------|----------------------------------------------------------------------------------------------------|-----------|-------------------------------|----------------------------|---------------------------------------|--------------------------|------|-------|------|------|
| SSCP_03 |                                                                                                    |                                                                                                    |           |                               |                            |                                       |                          |      |       |      | A    |
|         |                                                                                                    |                                                                                                    |           | Hove                          | er over a row to see its d | escription.                           |                          |      |       |      |      |
|         | -                                                                                                    |                                                                                                    |           |                               |                            |                                       |                          |      |       |      | _    |
|         |                                                                                                    |                                                                                                    |           |                               |                            |                                       |                          |      |       |      |      |
|         | the second second second second second second second second second second second second second second second se | uration: Avaya_SM                                                                                                    |           |                               |                            |                                       |                          |      |       |      | _    |
|         | r Server Configu<br>Priority                                                                                    | uration: Avaya_SM<br>Flow Name                                                                                                    | URI Group | Received Interface            | Signaling Interface        | End Point Policy Group                | Routing Profile          |      |       |      |      |
|         | Priority                                                                                                    | Contraction of the local division of the local division of the loc |           | Received Interface<br>Ext_Sig | Signaling Interface        | End Point Policy Group<br>default-low | Routing Profile<br>Gamma | View | Clone | Edit | Dele |
|         | Priority                                                                                                    | Flow Name                                                                                                    | URI Group | and the second second second  |                            |                                       |                          | View | Clone | Edit | Dele |
|         | Priority                                                                                                    | Flow Name<br>Server                                                                                                    | URI Group | and the second second second  |                            |                                       |                          | View | Clone | Edit |      |
|         | Priority                                                                                                    | Flow Name                                                                                                    | URI Group | and the second second second  |                            |                                       |                          | View | Clone | Edit | Dei  |

To define an outgoing Server Flow, navigate to **Device Specific Settings**  $\rightarrow$  **End Point Flows**.

- Click on the **Server Flows** tab
- Select Add Flow and enter details in the pop-up menu
- In the **Name** field enter a descriptive name for the outgoing server flow to the Gamma IPDC service
- In the **Server Configuration** drop down menu, select the Server defined in **Section 7.2.5** for Gamma.
- In the **Received Interface** drop-down menu, select the internal SIP signalling interface defined in **Section 7.4.1**
- In the **Signaling Interface** drop-down menu, select the external SIP signalling interface defined in **Section 7.4.1**
- In the **Media Interface** drop-down menu, select the external media interface defined in **Section 7.4.2**
- In the **Routing Profile** drop-down menu, select the routing profile of Session Manager defined in **Section 7.2.3**
- In the **Topology Hiding Profile** drop-down menu, select the topology hiding profile of the Gamma IPDC service defined in **Section 7.2.6** and click **Finish**

|                         | Flow: Trunk_Server | х |
|-------------------------|--------------------|---|
| Flow Name               | Trunk_Server       |   |
| Server Configuration    | Gamma              |   |
| URI Group               | •                  |   |
| Transport               | •                  |   |
| Remote Subnet           | •                  |   |
| Received Interface      | Int_Sig 💌          |   |
| Signaling Interface     | Ext_Sig            |   |
| Media Interface         | Ext_Media 😒        |   |
| End Point Policy Group  | default-low        |   |
| Routing Profile         | Avaya_SM 😒         |   |
| Topology Hiding Profile | Gamma              |   |
| File Transfer Profile   | None 💌             |   |
|                         | Finish             |   |

The incoming Server Flows are defined as a reversal of the outgoing Server Flows

- Click on the **Server Flows** tab
- Select Add Flow and enter details in the pop-up menu
- In the **Name** field enter a descriptive name for the incoming server flow to Session Manager
- In the **Server Configuration** drop down menu, select the Server defined in **Section 7.2.4** for Session manager.
- In the **Received Interface** drop-down menu, select the external SIP signalling interface defined in **Section 7.4.1**
- In the **Signaling Interface** drop-down menu, select the internal SIP signalling defined in **Section 7.4.1**
- In the **Media Interface** drop-down menu, select the internal media interface defined in **Section 7.4.2**
- In the **Routing Profile** drop-down menu, select the routing profile of the Gamma IPDC service defined in **Section 7.2.3**
- In the **Topology Hiding Profile** drop-down menu, select the topology hiding profile of Session Manager defined in **Section 7.2.6** and click **Finish**

|                         | Flow: Call_Server | х |
|-------------------------|-------------------|---|
| Flow Name               | Call_Server       |   |
| Server Configuration    | Avaya_SM 💌        |   |
| URI Group               | •                 |   |
| Transport               | • •               |   |
| Remote Subnet           | •                 |   |
| Received Interface      | Ext_Sig 💌         |   |
| Signaling Interface     | Int_Sig 💟         |   |
| Media Interface         | Int_Media 😪       |   |
| End Point Policy Group  | default-low       |   |
| Routing Profile         | Gamma 💌           |   |
| Topology Hiding Profile | Avaya_SM          |   |
| File Transfer Profile   | None 💙            |   |
|                         | Finish            |   |

# 8. Gamma Configuration

The configuration required by Gamma to allow the tests to be carried out is not covered in this document and any further information required shown be obtained through the local Gamma representative.

# 9. Verification Steps

This section provides steps that may be performed to verify that the solution is configured correctly.

 From System Manager Home Tab click on Session Manager and navigate to Session Manager → System Status → SIP Entity Monitoring. Select the relevant SIP Entity from the list and observe if the Conn Status and Link Status are showing as up. The screenshot shows the status of the Entity Link for the Avaya SBCE

| 1 Items   Refresh    |                           |      |        |       |              |             | Filter: Enable |
|----------------------|---------------------------|------|--------|-------|--------------|-------------|----------------|
| Session Manager Name | SIP Entity<br>Resolved IP | Port | Proto. | Deny  | Conn. Status | Reason Code | Link Status    |
| Session Manager      | 10.10.3.30                | 5060 | TCP    | FALSE | UP           | 200 OK      | UP             |

2. From the Communication Manager SAT interface run the command **status trunk n** where **n** is a previously configured SIP trunk. Observe if all channels on the trunk group display **in-service/idle**.

| status t                                                 | runk 1                               |                                                                                             |                              |
|----------------------------------------------------------|--------------------------------------|---------------------------------------------------------------------------------------------|------------------------------|
|                                                          |                                      | TRUNK                                                                                       | GROUP STATUS                 |
| Member                                                   | Port                                 | Service State                                                                               | Mtce Connected Ports<br>Busy |
| 0001/001<br>0001/002<br>0001/003<br>0001/004<br>0001/005 | T00002<br>T00003<br>T00004<br>T00005 | <pre>in-service/idle<br/>in-service/idle<br/>in-service/idle<br/>in-service/idle</pre>      | no<br>no<br>no<br>no         |
| 0001/006<br>0001/007<br>0001/008<br>0001/009<br>0001/010 | T00007<br>T00008<br>T00009           | in-service/idle<br>in-service/idle<br>in-service/idle<br>in-service/idle<br>in-service/idle | no<br>no<br>no<br>no         |

- 3. Verify that endpoints at the enterprise site can place calls to the PSTN and that the call remains active.
- 4. Verify that endpoints at the enterprise site can receive calls from the PSTN and that the call can remain active.
- 5. Verify that the user on the PSTN can end an active call by hanging up.
- 6. Verify that an endpoint at the enterprise site can end an active call by hanging up.

| CMN; Reviewed: | Solution & Interoperability Test Lab Application Notes | 51 of 55        |
|----------------|--------------------------------------------------------|-----------------|
| SPOC 5/9/2014  | ©2014 Avaya Inc. All Rights Reserved.                  | GAMMA_CM63SMSBC |

- 7. Should issues arise with the SIP trunk, check from the Avaya SBCE using OPTIONS. This is done by defining the heartbeat in the Server configuration then running a trace. To define the heartbeat, navigate to Global Profiles → Server Configuration in the UC-Sec Control Center menu on the left hand side and click on the Trunk Server profile. Select the Heartbeat tab and click on Edit
  - Check the **Enable Heartbeat** box
  - Select **OPTIONS** from the **Method** drop down menu
  - Enter the **Frequency** in seconds, for convenience this can be set to the minimum value of **300** seconds
  - Enter the From URI in Fully Qualified Domain Name format
  - Enter the **To URI** in FQDN
  - Click on **Finish**

| Edi              | t Server Configuration Profile - Heartbeat | x |
|------------------|--------------------------------------------|---|
| Enable Heartbeat |                                            |   |
| Method           | OPTIONS 💌                                  |   |
| Frequency        | 300 seconds                                |   |
| From URI         | PING@192.168.122.55                        |   |
| To URI           | PING@192.168.61.195                        |   |
| To URI           | PING@192.168.61.195                        |   |

To define the trace, navigate to **Device Specific Settings**  $\rightarrow$  **Troubleshooting**  $\rightarrow$  **Trace** and select the **Packet Capture** tab.

- Select the SIP Trunk interface from the Interface drop down menu
- Select the signalling interface IP address from the Local Address drop down menu
- Enter the IP address of the Service Provider's SBC in the **Remote Address** field or enter a \* to capture all traffic
- Specify the Maximum Number of Packets to Capture, 10000 is shown as an example
- Specify the filename of the resultant pcap file in the Capture Filename field
- Click on **Start Capture**

| Devices | Call Trace Packet Capture Captures                                           |                              |
|---------|------------------------------------------------------------------------------|------------------------------|
| SSCP_03 |                                                                              | Packet Capture Configuration |
|         | Status                                                                       | Ready                        |
|         | Interface                                                                    | B1 💌                         |
|         | Local Address<br>IP[:Port]                                                   | 86.47.xxx.xx 👽 :             |
|         | Remote Address<br>*, *:Port, IP, IP:Port                                     | ·                            |
|         | Protocol                                                                     | AI 🔍                         |
|         | Maximum Number of Packets to Capture                                         | 10000                        |
|         | Capture Filename<br>Using the name of an existing capture will overwrite it. | options.pcap                 |

To view the trace, select the **Captures** tab and click on the relevant filename in the list of traces. The trace is viewed as a standard pcap file in Wireshark. If the SIP trunk is working correctly, a SIP 200 OK response will be seen from the Service Provider.

# 10. Conclusion

These Application Notes describe the configuration necessary to connect Avaya Aura® Communication Manager, Avaya Aura® Session Manager and Avaya Session Border Controller for Enterprise to Gamma IPDC service. The service was successfully tested with a number of observations listed in **Section 2.2**.

# 11. References

This section references the documentation relevant to these Application Notes. Additional Avaya product documentation is available at <u>http://support.avaya.com</u>.

- [1] Installing and Configuring Avaya Aura® System Platform Release 6.3, Jun 2013.
- [2] Administering Avaya Aura® System Platform Release 6.3, May 2013.
- [3] Implementing Avaya Aura® Communication Manager Release 6.3, May 2013.
- [4] Avaya Aura® Communication Manager Feature Description and Implementation, May 2013.
- [5] Implementing Avaya Aura® System Manager Release 6.3, April 2013.
- [6] Implementing Avaya Aura® Session Manager Release 6.3, May 2013.
- [7] Administering Avaya Aura® Session Manager, June 2013.
- [8] Installing Avaya Session Border Controller for Enterprise, Release 6.2
- [9] Administering Avaya Session Border Controller for Enterprise, Release 6.2
- [10] RFC 3261 SIP: Session Initiation Protocol, http://www.ietf.org/

#### ©2014 Avaya Inc. All Rights Reserved.

Avaya and the Avaya Logo are trademarks of Avaya Inc. All trademarks identified by ® and <sup>TM</sup> are registered trademarks or trademarks, respectively, of Avaya Inc. All other trademarks are the property of their respective owners. The information provided in these Application Notes is subject to change without notice. The configurations, technical data, and recommendations provided in these Application Notes are believed to be accurate and dependable, but are presented without express or implied warranty. Users are responsible for their application of any products specified in these Application Notes.

Please e-mail any questions or comments pertaining to these Application Notes along with the full title name and filename, located in the lower right corner, directly to the Avaya DevConnect Program at <u>devconnect@avaya.com</u>.